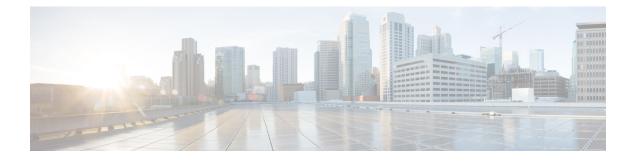

## **Modify Network Properties**

- Modify Network Properties, on page 1
- Modify Site Properties, on page 5
- Modify Fiber Properties , on page 18
- Modify Fiber Couple Properties, on page 23
- Modify Service Properties, on page 25
- Services Aggregation, on page 29
- Modify Wave Properties, on page 33
- Modify Media Channel Properties, on page 34
- Modify Circuit Properties, on page 36
- Modify Trail Properties, on page 37
- Modify Section Properties, on page 41
- Modify Side Properties, on page 41
- Modify C-Band Amplifier Properties, on page 44
- Modify Add/Drop Multiplexer Properties, on page 53
- Modify Client Properties, on page 56
- Sort the Network Elements, on page 57
- Regeneration Support, on page 57
- Multidegree ROADM, on page 59

### **Modify Network Properties**

Use this task to modify the properties of the network.

### Before you begin

Log in to Cisco ONP Web Interface.

**Step 1** In the network tree, click the network name.

You can view the basic properties of the network at the bottom of the network tree.

**Step 2** Modify the following network properties as required.

I

| Property         | Platform | Description                                                                                                    |
|------------------|----------|----------------------------------------------------------------------------------------------------|
| Name             | NCS 2000 | Modify the network name as required.                                                                                                    |
|                  | NCS 1010 |                                                                                                    |
| Quick Analysis   | NCS 2000 | Check the <b>Quick Analysis</b> check box to quickly analyze the network by using a less accurate algorithm.                                                                                                    |
|                  |          | The quick analysis option does not optimize the DCU and<br>amplifier placement algorithm, hence resulting in an<br>approximate BoM.                                                                                                    |
|                  |          | To receive an accurate BoM, uncheck the Quick Analysis check box.                                                                                                    |
| DWDM Interfaces  | NCS 2000 | Cisco ONP supports 100G and 200G transceivers as DWDM interfaces.                                                                                                    |
|                  |          | This option is applicable only for automatically created waves, when OTN services are present.                                                                                                    |
|                  |          | • 100G—The entire network chooses the 100G wavelength for transmission.                                                                                                    |
|                  |          | • 200G—The entire network chooses the 200G wavelength for transmission.                                                                                                    |
|                  |          | If you enable both 100G and 200G options, by default, the<br>entire network chooses the 200G wavelength for<br>transmission. If 200G wavelength is not optically feasible,<br>then it selects 100G automatically for transmission.                                               |
| Customer Name    | NCS 2000 | Enter the customer name.                                                                                                    |
|                  | NCS 1010 |                                                                                                    |
| Project          | NCS 2000 | Choose ANSI (North American standard) or ETSI<br>(European Telecommunications Standards Institute) from<br>the drop-down list. ANSI networks do not allow you to<br>define SDH (ETSI) service demands. ETSI networks do<br>not allow you to define SONET (ANSI) service demands. |
|                  | NCS 1010 | Displays the type of the project, ANSI, or ETSI. You cannot edit it.                                                                                                    |
| Measurement Unit | NCS 2000 | Select the unit of measurement of span length. The available                                                                                                    |
|                  | NCS 1010 | options are Miles and Km.                                                                                                    |
| A2A Mode         | NCS 2000 | Choose the A2A (Any to Any) mode. The available options are:                                                                                                    |
|                  |          | • A2A_None<br>• A2A_FAST                                                                                                    |

| Property                  | Platform | Description                                                                                                    |
|---------------------------|----------|----------------------------------------------------------------------------------------------------|
| A2A Power Output          | NCS 2000 | The power output value is based on the chosen A2A mode.                                                                                                    |
| A2A Demand Type           | NCS 2000 | The demand type is based on the chosen A2A mode.                                                                                                    |
| A2A Channel Type          | NCS 2000 | Choose the type of channel. You can choose multiple types.<br>The available options are:                                                                                                    |
|                           |          | • Contentionless—This property enables an N-degree ROADM node to accommodate N wavelengths of the same frequency from a single add or drop device.                                                                                                    |
|                           |          | • Colorless—The colorless property enables tuning of channel wavelengths without changing the optical interface of the port.                                                                                                    |
|                           |          | • Colored—The Colored property dedicates a separate port for each wavelength.                                                                                                    |
| SSON                      | NCS 2000 | Indicates whether the network is an SSON network.                                                                                                    |
| Use client Payg           | NCS 2000 | Check this check box to enable the Pay As You Grow feature on the client cards.                                                                                                    |
|                           |          | The PAYG feature enables you to implement a cost-effective solution when the wavelength requirements are comparatively less than the maximum capacity of the network. A standard card is configured to work on maximum supported wavelengths, whereas a PAYG license comprises license restricted cards and a base license. So, instead of purchasing a standard card, you can purchase a PAYG license. |
| Naming Convention Enabled | NCS 2000 | (Display only.) By default, the Naming Convention Enabled<br>option is enabled by default for the networks that are created<br>in Cisco ONP, and you cannot edit it. By default, the sides<br>are named from T, S, R, Q, P, O, N, M, L, K, J, I, H, G, F,<br>E, and index, depending upon the used Scalable Upto<br>parameter.                                                                          |
|                           |          | • You can import a mpz network without naming convention enabled, but the Cascaded SMR option remains disabled.                                                                                                    |
|                           |          | • You cannot edit the label name of the side.                                                                                                    |
| System Release            | 1        |                                                                                                    |
| NCS 1010                  | NCS 1010 | Displays the system release of the NCS 1010 node in the network.                                                                                                    |
| NCS 4K                    | NCS 4000 | Displays the system release of the NCS 4000 node in the network.                                                                                                    |

| Property                                                               | Platform | Description                                                                                                    |
|------------------------------------------------------------------------|----------|----------------------------------------------------------------------------------------------------|
| NCS 2K                                                                 | NCS 2000 | Displays the system release of the NCS 2000 node in the network.                                                                                                    |
| NCS 1K (Available only on the SSON network)                            | NCS 1004 | Displays the system release of the NCS 1004 node in the network.                                                                                                    |
| Previous NCS 2K (Available<br>only on the Release upgraded<br>network) | NCS 2000 | Displays the system release of the NCS 2000 node in the network, before the Release upgrade.                                                                                                    |
| SVO                                                                    | NCS 2000 | Choose the type of network management solution. The available options are:                                                                                                    |
|                                                                        |          | SVO—Chooses SVO card.                                                                                                    |
|                                                                        |          | • UCS—Chooses SVO application that is hosted on a server.                                                                                                    |
|                                                                        |          | • Auto—Chooses SVO card as default, for SVO solution.                                                                                                    |
| Network Application Confi                                              | guration | I                                                                                                    |
| Use Coordinates Distance                                               | NCS 2000 | Check this check-box to use the x and y coordinate to                                                                                                    |
|                                                                        | NCS 1010 | calculate the fiber length.                                                                                                    |
| Link-Tuner                                                             | NCS 1010 | Check this check-box to enable the link-tuner                                                                                                    |
| Raman-Tuner                                                            | NCS 1010 | Check this check-box to enable the Raman tuner.                                                                                                    |
| Raman Gain Auto Tuner                                                  | NCS 1010 | Check this check-box to enable the Raman gain auto tuner.                                                                                                    |
| Raman Amplification                                                    | NCS 1010 | Choose whether Raman amplification is Auto or User Forced.                                                                                                    |
| Maximum Auto Ramans                                                    | NCS 1010 | Choose the maximum number of Raman enabled links on an end to end circuit path. The available options are 1–3.                                                                                                    |
| Ignore APC Penality                                                    | NCS 1010 | By defult this check-box remains checked, when the <b>Enable</b><br><b>Special Settings</b> check-box is checked. Automatic Power<br>Control (APC) penality occurs due to the inherent error in<br>regulating the set-point for power. This penalty is considered<br>while calculating the OSNR and power margin. When this<br>property is enabled, this penalty is ignored during the<br>calculation and thus providing accurate optical results. |

Step 3 Click Update.

- **Step 5** In the **Entity Editor** window, click the **Site** tab.
- **Step 6** Click the network, and modify the properties in the right pane.

**Step 4** To modify the advanced properties of the service, click **Show Advanced Properties** or choose **Network** > **Entity Editor**.

Step 7 Click Update.

## **Modify Site Properties**

Use this task to modify the properties of the site.

#### Before you begin

Table 1: Feature History

| Feature Name    | <b>Release Information</b> | Feature Description                                                                                                    |
|-----------------|----------------------------|----------------------------------------------------------------------------------------------------|
| Shared SMR Port | Cisco ONP Release 4.2      | You can enable the <b>Colored</b><br><b>Add/Drop</b> property. This feature<br>supports the use of contentionless<br>and colored demands that are<br>connected to the same port of an<br>SMR card. With the <b>Shared SMR</b><br><b>Port</b> enabled, you can create and<br>validate the contentionless and<br>colored configuration on a<br>16-degree SMR-20 node. |

Log in to Cisco ONP Web Interface.

**Step 1** In the network tree, expand **Sites**, and click a site.

You can view the basic properties of the site at the bottom of the network tree.

**Step 2** Modify the following site properties as required.

| Property | Platform             | Description                                          |
|----------|----------------------|------------------------------------------------------|
| General  |                      |                                                      |
| Name     | NCS 2000<br>NCS 1010 | Enter the site name, either alphanumeric or numeric. |

I

| Property                       | Platform | Description                                                                                                    |
|--------------------------------|----------|----------------------------------------------------------------------------------------------------|
| Туре                           | NCS 2000 | Choose the type of site. For example, ROADM, OLA, PASSTHROUGH, or a Traffic site.                                                                                                    |
|                                |          | • You can add a passthrough site as a place holder. You cannot add services or waves to this site and therefore cannot generate the report. Later, you can convert the passthrough site to a ROADM, OLA, or the Traffic site in the design mode. |
|                                |          | • OLA is an optical line amplifier site that is used only for amplification. You cannot add service or waves on this site.                                                                                                    |
|                                |          | • You cannot add a Traffic site of the type 4K-2K into an SSON network.                                                                                                    |
|                                | NCS 1010 | Choose the type of site. For example, ROADM, OLA, or PASSTHROUGH.                                                                                                    |
| Node Type                      | NCS 2000 | The default value is FLEX NG-DWDM for all nodes. This field is non-editable.                                                                                                    |
| Equipment Configuration        | NCS 2000 | Choose the configuration from the drop-down list. This option is available only for the Traffic site. The available options are:                                                                                                    |
|                                |          | • Large CO - NCS 4016                                                                                                    |
|                                |          | • Small Site - NCS 4016                                                                                                    |
|                                |          | • Small Site - NCS 4009                                                                                                    |
| Traffic Type (only for Traffic | NCS 2000 | Choose the traffic type. The available options are:                                                                                                    |
| site)                          |          | • 4K_1K_2K (for SSON)                                                                                                    |
|                                |          | • 1K_2K (for SSON)                                                                                                    |
|                                |          | • 4K_2K (non- SSON)                                                                                                    |
| SSON                           | NCS 2000 | Indicates whether the network is an SSON network.                                                                                                    |
| SVO                            | NCS 2000 | This property is noneditable at site level. This property<br>enables you to select SVO card as Server or Line card at<br>the network level.                                                                                                    |
| Layout                         | 1        |                                                                                                    |

| Property     | Platform | Description                                                                                 |
|--------------|----------|---------------------------------------------------------------------------------------------|
| Chassis Type | NCS 2000 | Choose the type of chassis. Chassis type is supported for all the sites except passthrough. |
|              |          | The available options are:                                                                  |
|              |          | M6 Chassis                                                                                  |
|              |          | • M15 Chassis                                                                               |
|              |          | • Auto                                                                                      |
|              |          | M15 is the default option when you choose Auto.                                             |
| Power Supply | NCS 2000 | Choose the type of Power Supply. The available options                                      |
|              | NCS 1010 | are Auto, AC Power, and DC Power.                                                           |
|              |          | The default option is Auto.                                                                 |
| C Band       |          |                                                                                             |
| Structure    | NCS 2000 | Choose the type of the site. The available options for ROADM and Traffic sites are:         |
|              |          | • Multi-degree                                                                              |
|              |          | • Line                                                                                      |
|              |          | • Terminal                                                                                  |
|              |          | For OLA and PASSTHROUGH, it is Line, and you cannot edit it.                                |
|              | NCS 1010 | Choose the type of the site. The available options for ROADM sites are:                     |
|              |          | • Multi-degree                                                                              |
|              |          | • Line                                                                                      |
|              |          | • Terminal                                                                                  |
|              |          | For OLA and PASSTHROUGH, it is Line, and you cannot edit it.                                |

| Property              | Platform | Description                                                                                                    |
|-----------------------|----------|----------------------------------------------------------------------------------------------------|
| Functionality         | NCS 2000 | Displays the site functionality. Following is the functionality available for each type of sites:                                                                                                    |
|                       |          | Optical Cross Connect (OXC) for ROADM and traffic site                                                                                                    |
|                       |          | • Auto or Line Amplifier for OLA site, Cisco ONP downgrades OLA site to passthrough if OLA is not required                                                                                           |
|                       |          | Passthrough for passthrough site                                                                                                    |
|                       | NCS 1010 | Displays the site functionality. ROADM is the default functionality for all site types.                                                                                                    |
| Scalable up to Degree | NCS 2000 | This parameter determines the maximum number of degrees, ducts, or line sides that can be supported by the site.                                                                                     |
|                       |          | For NCS 2000 site, the available options are 2, 4, 8, 12, and 16. The default option is 4. The network is scalable up to 16 degrees for ROADM and Traffic sites. Choose 2 to have a LINE ROADM site. |
|                       |          | For OLA, the value is 2 and is noneditable.                                                                                                    |
|                       | NCS 1010 | For NCS 1010 site, the available options are 7, 9, 15, 17, 23, 25, and 31.                                                                                                    |
| Site Type             | NCS 2000 | Choose the type of site. The available options are:                                                                                                    |
|                       |          | • Auto                                                                                                    |
|                       |          | Note When you choose Auto, the default option is SMR-20.                                                                                                    |
|                       |          | • SMR-20                                                                                                    |
|                       |          | • SMR-9                                                                                                    |
|                       |          | The Site type is Line for the OLA site.                                                                                                    |
|                       | NCS 1010 | For NCS 1010 site, the only option is OLT, and it is not editable.                                                                                                    |
| L0 Platform           | NCS 2000 | Displays the platform. For example, NCS 1010 or NCS                                                                                                    |
|                       | NCS 1010 | 2000.                                                                                                    |

### Step 3 Click Update.

**Step 4** To modify advanced properties of the site, click **Show Advanced Properties**, or choose **Network** > **Entity Editor**.

**Step 5** In the **Entity Editor** window, expand **Sites** under the network tree, choose the site, and modify the following properties that are displayed in the right pane. For more information on entity editor, see Entity Editor.

| Properties      | Platform | Description                                                                                                    |
|-----------------|----------|----------------------------------------------------------------------------------------------------|
| General         |          |                                                                                                    |
| CLLI Code       | NCS 1004 | Enter a string holding the CLLI code.                                                                                                    |
|                 | NCS 2000 |                                                                                                    |
|                 | NCS 4000 |                                                                                                    |
| Site Address    | NCS 2000 | Enter the site address.                                                                                                    |
|                 | NCS 1010 |                                                                                                    |
| Evolved Mesh    | NCS 2000 | By default, this option is unchecked. When you enable this feature on the network, it is automatically enabled on the associated sites of the network.                                                               |
| Status          | NCS 2000 | Displays the status of the network. It shows whether the network is <b>Up</b> or <b>Down</b> .                                                                                                    |
| Weight Lbs      | NCS 1004 | Displays the weight of all the units of the site, in pounds.                                                                                                    |
|                 | NCS 2000 |                                                                                                    |
|                 | NCS 4000 |                                                                                                    |
| Node Protection | NCS 2000 | Choose the Node Protection. The available options are:                                                                                                    |
|                 |          | • Same shelf                                                                                                    |
|                 |          | Separated shelves                                                                                                    |
| Mpo16Lc         | NCS 2000 | Displays the fan-out module. The default option is MF-MPO-16LC.                                                                                                    |
|                 |          | The MPO-16 to 16-LC fan-out module is a double slot<br>module with one MPO-16 connector (COM) and eight LC<br>duplex connectors. The MPO-16 connector is compatible<br>with the SMR20 FS EXP and 16-AD-CCO FS units. |
| Mpo16ToMpo8     | NCS 2000 | Choose the required Mpo16 to Mpo8 converter. The available options are:                                                                                                    |
|                 |          | MPO16ToMPO8Cable                                                                                                    |
|                 |          | • MF-2MPO_ADP                                                                                                    |
| MPO Cable       | NCS 1010 | Choose the required Mpo cable. The available options are:                                                                                                    |
|                 |          | • Auto                                                                                                    |
|                 |          | • 16MPO-MPO                                                                                                    |
|                 |          | • 24MPO-MPO                                                                                                    |
| Cascaded SMR    | NCS 2000 | Enable this option to add Layer-2 contentionless sides.                                                                                                    |

| Properties              | Platform | Description                                                                                                    |
|-------------------------|----------|----------------------------------------------------------------------------------------------------|
| Flex Spectrum           | NCS 2000 | By default, this check-box remains checked for newly created network. You cannot edit it.                                                                               |
| Grooming Site           | NCS 2000 | When you enable this option, it indicates that OTN traffic                                                                                                    |
|                         | NCS 4000 | can be groomed at this site.                                                                                                    |
| MR-MXP BreakOut Cable   | NCS 2000 | Check this check box to use the ONS-MPO-MPOLC-10<br>breakout cable to interconnect the client ports of the<br>MR-MXP card with the NCS2K-MF-MPO-20LC passive<br>module. |
| 8X10G-FO                | NCS 2000 | Check this check box to use the NCS2K-MF-8X10G-FO passive module only for 10G on the client-side of the NCS2K-400G-XP card. By default, this passive module is enabled. |
| Bill of Material        |          |                                                                                                    |
| Enable NCS              | NCS 2000 | This feature enables NCS features on all sites in the network.                                                                                                    |
| Use PAYG                | NCS 2000 | The Pay As You Grow (PAYG) functionality significantly reduces the initial setup cost and enables the purchase of another wavelength capacity on a need basis.          |
|                         |          | PAYG enables port-based cost or licensing for SMR-9 and SMR-20 cards.                                                                                                   |
| Connection Verification | NCS 2000 | Enable this check box to:                                                                                                    |
|                         |          | • Validate the correct optical interconnection between the optical cards inside a Flex ROADM.                                                                           |
|                         |          | • Measure the insertion loss of the external passive path.                                                                                                    |
|                         |          | • Validate the quality of the connections to the patch panel.                                                                                                    |
|                         |          | • Check if the insertion loss is within expected value.                                                                                                    |
|                         |          | The following cards support connection verification:                                                                                                    |
|                         |          | • SMR20 FS CV                                                                                                    |
|                         |          | • MF-DEG-5-CV                                                                                                    |
|                         |          | • MF-MPO-16LC-CV                                                                                                    |
|                         |          | • MF-UPG-4-CV                                                                                                    |
|                         |          |                                                                                                    |

| Properties     | Platform | Description                                                                                                    |
|----------------|----------|----------------------------------------------------------------------------------------------------|
| New FS-SMR PID | NCS 2000 | By default, this check-box remains checked for newly created network. You cannot edit it. This option enables displaying of new SMR-20 PID in the BOM page.                                                                                                    |
|                |          | You can enable this option when you unlock an mpz<br>network where SMR-20 is selected, during upgrade or<br>release upgrade.                                                                                                    |
| Layout         |          |                                                                                                    |
| Chassis Type   | NCS 2000 | <ul> <li>Choose the type of chassis. The available options are:</li> <li>M6, and M15 Chassis for OLA</li> <li>M6 Chassis for ROADM and Traffic</li> <li>M15 Chassis for ROADM and Traffic</li> <li>Auto for all nodes</li> </ul> Note Chassis type is not supported for the passthrough site.                                |
| Power Supply   | NCS 2000 | <ul> <li>Choose the type of Power Supply.</li> <li>For NCS 2000 site, the available options are based on the chassis type: <ul> <li>Auto for all type of chassis</li> <li>AC Power, DC power for M15 and M2 chassis</li> <li>AC Power, DC Power, AC2 Power, DC40 Power, and DC20 Power for M6 chassis</li> </ul> </li> </ul> |
|                | NCS 1010 | The options available for NCS 1010 site are Auto, AC Power, and DC power.                                                                                                    |

| Properties                | Platform | Description                                                                                                    |
|---------------------------|----------|----------------------------------------------------------------------------------------------------|
| Controller Card           | NCS 2000 | Choose the type of the controller card.                                                                                                    |
|                           |          | For NCS 2000 site, the default controller card is TNCS-2.<br>The available options are based on the chassis type chosen.<br>By default, controller cards that are supported by M15<br>chassis are listed. The available options are:                                                                                                    |
|                           |          | • Auto                                                                                                    |
|                           |          | • TNC/TSC, TNC-E/TSC-E, TNCS, TNCS-0, TNCS-2, and TNCS-20 for M2 chassis                                                                                                    |
|                           |          | • TNC/TSC, TNC-E/TSC-E, TNCS, TNCS-0, TNCS-2, and TNCS-20 for M6 chassis                                                                                                    |
|                           |          | • TNCS, TNCS-0 TNCS-2, TNCS-20 for M15 chassis                                                                                                    |
|                           | NCS 1010 | The following options are available for NCS 1010 site:                                                                                                    |
|                           |          | • Auto                                                                                                    |
|                           |          | • NCS1010-CNTRL-K9                                                                                                    |
| Redundant Controller Card | NCS 2000 | Choose whether to use a redundant controller card.                                                                                                    |
|                           | NCS 1010 |                                                                                                    |
| Layout Template           | NCS 2000 | Choose the required layout template.                                                                                                    |
|                           |          | <b>Note</b> After the chosen layout template is applied, all layout properties will be reset and disabled.                                                                                                    |
|                           |          | Note After design analysis, if the applied layout<br>template is not considered for card placement<br>in the layout, check for the error message<br>(non- critical) under the <b>Elements &gt; Messages</b><br>tab. If you see a template-related error which<br>indicates that there is a mismatch between the<br>cards that are defined in template and the cards<br>that are created on the site, perform the<br>following: |
|                           |          | • Export the template from the <b>Layout</b> page, and modify it as required.                                                                                                    |
|                           |          | • Import the modified template using the <b>Manage &gt; Layout Template</b> option.                                                                                                    |
|                           |          | • Switch to Design mode and apply the template to the site using the <b>Entity Editor</b> .                                                                                                    |
|                           |          | • Reanalyze the network to get the correct layout populated.                                                                                                    |

| Properties             | Platform | Description                                                                                                    |
|------------------------|----------|----------------------------------------------------------------------------------------------------|
| UTS AC Power Cables    | NCS 2000 | Choose the type of cables to be used for the AC power<br>supply. Cables are listed based on the country type and the                                                                                                    |
|                        | NCS 1010 | Chassis type selected.                                                                                                    |
| Redundant Power Scheme | NCS 2000 | Choose the redundant power scheme from the drop-down<br>list to configure the number of working and protected power<br>units for the chassis.                                                                                                    |
|                        |          | For NCS 2000 site, the options available are based on the chassis type. For M15 chassis, the options available are 1+0, 1+1, 2+0, 2+1, 3+0, 3+1, 2+2, 3+1 is the default redundancy power scheme for M15 DC chassis and 2+2 is the default redundancy power scheme for M15 AC chassis. For example, if you choose 3+1 redundant power scheme, there are 3 working power units and 1 protected power unit. |
|                        |          | For M6 chassis, the options available are Auto, Yes, and No.                                                                                                    |
|                        | NCS 1010 | For NCS 1010 site, The options available are Auto, 1+0, and 1+1.                                                                                                    |
| Raman Adapter Share    | NCS 2000 | This option is available only for the OLA site. By default,<br>this check box remains checked. This option indicates that<br>MF-2LC-ADP can be shared with EDRA amplifiers and<br>not with RAMAN amplifiers irrespective of the default<br>selection.                                                                                                    |
| ЕСИ Туре               | NCS 2000 | Choose the External Connection Unit (ECU) type from the drop-down list. The options available are based on the chassis type. By default, the ECU applicable for M15 is listed.                                                                                                    |
|                        |          | • ECU—Has 12 USB 2.0 ports and supports IEEE1588v2 PTP, time-of-day (ToD), and pulse-per-second (PPS) inputs.                                                                                                    |
|                        |          | • ECU-S—Similar to ECU except that it has eight USB 2.0 ports and two USB 3.0 ports.                                                                                                    |
|                        |          | • ECU60-S—Variant of ECU-S introduced for the NCS 2006 when the shelf is powered at –60VDC nominal input voltage.                                                                                                    |
|                        |          | ECU-S and ECU60-S are supported only for M6 chassis.                                                                                                    |

| Properties             | Platform             | Description                                                                                                    |
|------------------------|----------------------|----------------------------------------------------------------------------------------------------|
| MF Unit                | NCS 2000             | Choose the mechanical frame for the passive optical modules from the drop-down list. The options available are Auto, MF-6RU/MF-10RU, and MF-1RU.                                                                                                    |
|                        |                      | • The NCS2K-MF-1RU has four slots for the passive optical modules.                                                                                                    |
|                        |                      | • The NCS2K-MF-6RU supports up to 14 single-slot<br>passive optical modules such as any combination of<br>NCS2K-MF-DEG-5, CS2K-MF-UPG-4, or Connection<br>Verification (CV) units.                                                                                                    |
|                        |                      | • The NCS2K-MF10-6RU supports up to 10 double-slot passive optical modules such as NCS2K-MF-MPO-16LC=.                                                                                                    |
|                        | NCS 1010             | For NCS 1010 site, the available options are Auto, MF-4RU, and MF-1RU.                                                                                                    |
| Chassis Disaggregation | NCS 2000             | If you check this check-box, ROADM, and transponder cards are placed in different chassis.                                                                                                    |
| Мар                    |                      |                                                                                                    |
| X Coordinate           | NCS 2000<br>NCS 1010 | It represents the longitudinal location of the site. Longitude<br>can be positive or negative (-180 to 180). Negative is west<br>of Greenwich, and positive is eastward.                                                                                                    |
| Y Coordinate           | NCS 2000<br>NCS 1010 | It represents the latitudinal location of the site. Latitude can<br>be positive or negative (- 90–90), north and south of the<br>Equator.                                                                                                    |
| Position Lock          | NCS 2000             | Check this check box to lock the site position on the map.                                                                                                    |
|                        | NCS 1010             |                                                                                                    |
| C Band                 |                      |                                                                                                    |
| Shared SMR Port        | NCS 2000             | Check this check box to connect Contentionless unit<br>16-AD-CCOFS and Colored unit MD-48-ODD/Even to the<br>same MPO port of SMR-20. When Shared SMR port is<br>enabled, MD-48-ODD/EVEN unit connects to the specific<br>side of SMR-20 through MPO-8LC and UPG-4 instead of<br>directly connecting to SMR-20 through MPO-16LC. |
|                        |                      | <b>Note</b> Shared SMR port becomes disabled, if                                                                                                    |
|                        |                      | • Degree Mesh Type property is<br>PPMESH8-5AD                                                                                                    |
|                        |                      | • Or, <b>Site Type</b> property is <i>SMR-9</i> and <b>Scalable Upto Degree</b> property is 8                                                                                                    |

| Properties                         | Platform | Description                                                                                                    |  |
|------------------------------------|----------|----------------------------------------------------------------------------------------------------|--|
| Degree Mesh Type                   | NCS 2000 | Choose the mesh type for Flex NG-DWDM site. The available options are:                                                                                                    |  |
|                                    |          | • DEG-5/UPG-4                                                                                                    |  |
|                                    |          | • PPMESH8-5AD                                                                                                    |  |
|                                    |          | DEG-5/UPG-4 is the default value.                                                                                                    |  |
| Degree Type                        | NCS 1010 | Displays the type of degree. For example, BRK-8.                                                                                                    |  |
| Pre Equip Degree                   | NCS 2000 | This parameter determines the number of degrees to be considered for the site hardware placement on day 0.                                                                                                    |  |
|                                    |          | For NCS 2000, the values can be None, Auto, 4, 8, 12 or 16. The default option is None. If you choose None, only the sides that are present in the Cisco ONP GUI are shown. The values in the drop-down list are populated based on the value of <b>Scalable Upto Degree</b> parameter. |  |
|                                    | NCS 1010 | For NCS 1010 site, the options available are Yes and No.                                                                                                    |  |
| SVO                                |          |                                                                                                    |  |
| Chassis License Flush Out          | NCS 2000 | Allows you to flush out the existing chassis license and purchase new chassis license.                                                                                                    |  |
| SVO Pluggables                     | NCS 2000 | You can choose one of the following options from the drop-down list. When you choose Auto, ONS_SC+-10G_SR is the default option.                                                                                                    |  |
|                                    |          | • Auto                                                                                                    |  |
|                                    |          | • ONS-SC +- 10G-SR                                                                                                    |  |
|                                    |          | • ONS-SC +-10G-LR                                                                                                    |  |
|                                    |          | NoteThe SVO pluggables are not applicable for<br>UCS-based SVO network design.                                                                                                    |  |
| Cisco NMS                          |          |                                                                                                    |  |
| SVO Full License                   | NCS 2000 | Enable this check box to add High Availability (Feature<br>and License), Connection Verification license, Flex<br>Spectrum license, and OTDR license packaged in it.                                                                                                    |  |
| High Availability                  | NCS 2000 | Enable this check box to add the High Availability feature to the license package.                                                                                                    |  |
| Connection Verification<br>License | NCS 2000 | Enable this check box to add the Connection Verification feature to the license package.                                                                                                    |  |

| Properties                | Platform | Description                                                                                                    |
|---------------------------|----------|----------------------------------------------------------------------------------------------------|
| SVO Flex Spectrum License | NCS 2000 | Enable this check box to add the Flex Spectrum feature to<br>the SVO license package. For SSON networks, Flex<br>Spectrum license is enabled by default.             |
| OTDR License              | NCS 2000 | Enable this check box to add the OTDR feature to the license package.                                                                                                |
| 3rd party NMS             | 1        |                                                                                                    |
| 3rd party Full License    | NCS 2000 | Enable this check box to add NBI (North Bound Interface),<br>Alarm Correlation, Performance Monitoring, and Circuit<br>Provisioning features to the license package. |
| NBI                       | NCS 2000 | Enable this check box to add the NBI feature to the license package.                                                                                                 |
| Alarm Correlation         | NCS 2000 | Enable this check box to add the Alarm Correlation feature to the license package.                                                                                   |
| Performance Monitoring    | NCS 2000 | Enable this check box to add the Performance Monitoring feature to the license package.                                                                              |
| Circuit Provisioning      | NCS 2000 | Enable this check box to add the Circuit Provisioning feature to the license package.                                                                                |

Step 6 Click Update.

### Add Contentionless Side to a Site

Contentionless functionality on a site refers to the contentionless add or drop ability of an N-degree ROADM node to accommodate N wavelengths of the same frequency from a single add or drop device. For a ROADM to be contentionless, the number of drop units must be equal to ROADM degrees.

Use the following procedure to add contentionless sides to a ROADM or traffic site.

#### Before you begin

Log in to Cisco ONP Web Interface.

**Step 1** Choose **File** > **Open**.

The Select Network To Open dialog box appears.

- Step 2Click the network in which you want to add contentionless sides to a site.The network opens.
- **Step 3** Choose Network > Entity Editor.
- **Step 4** Click the site to which you want to add contentionless sides.
- **Step 5** Click the **Add Contentionless Side** icon.

#### Step 6 Enter the appropriate value in the Enter number of contentionless sides field.

The number of contentionless sides that can be added to a site depends on the type of site, the Scalable Upto Degree property. The following table explains the same.

| Tahle 2 <sup>.</sup> | Contentionless | Sides for | Laver-1 SMR  |
|----------------------|----------------|-----------|--------------|
| 10010 2.             | 001110111033   | 01003 101 | Layor-r onin |

| Site Type | Scalable Upto Degree | Number of Contentionless Sides |
|-----------|----------------------|--------------------------------|
| SMR-20    | 4                    | 16                             |
| SMR-20    | 8                    | 12                             |
| SMR-20    | 12                   | 8                              |
| SMR-20    | 16                   | 4                              |
| SMR-20    | Line                 | 8                              |
| SMR-20    | Terminal             | 8                              |
| SMR-9     | 4                    | 5                              |
| SMR-9     | 8                    | 1                              |

Step 7

To add layer-2 SMR-20 contentionless sides, perform the following steps:

- a) Check the Evolved Mesh check box.
- b) Choose Site Type as SMR-20 or Auto.
- c) Check the Cascaded SMR check box.
- d) Choose **Degree Mesh Type** as *DEG-5/UPG-4*.
- e) Click Update.

You can add 20 more contentionless sides on each site for layer-2 SMR.

### **Modify Number of Contentionless Side Ports for a Site**

Use this task to modify the number of contentionless ports for a side in a ROADM site.

### Before you begin

Log in to Cisco ONP Web Interface.

Step 1 Choose File > Open.

The Select Network To Open dialog box appears.

- Step 2 Click the network in which you want to modify the number of contentionless ports for a side in a ROADM site. The network opens.
- Step 3 Choose **Network** > **Entity Editor**.

Step 8 Click OK.

- Step 4Expand a ROADM site and select a contentionless side.You can view the properties of the side in the right panel.
- Step 5From the Contentionless Ports drop-down list, choose the required number of ports.Click Update.

### **Modify Fiber Properties**

Use this task to modify the properties of fiber.

Before you begin

Log in to Cisco ONP Web Interface

**Step 1** In the network tree, expand **Fiber**, and click a fiber.

You can view the basic properties of the fiber at the bottom of the network tree.

### **Step 2** Modify the following fiber properties as required.

| Property      | Platform             | Description                                                                                                    |
|---------------|----------------------|----------------------------------------------------------------------------------------------------|
| General       | <b>-</b>             | · · ·                                                                                                    |
| Name          | NCS 2000<br>NCS 1010 | By default, the name of the fiber is based on the number of fibers between the source and destination sites. You can edit the name. |
| Source        | NCS 2000<br>NCS 1010 | Displays the source site name. This field is noneditable.                                                                           |
| Destination   | NCS 2000<br>NCS 1010 | Displays the destination site name. This field is noneditable.                                                                      |
| Bidirectional | NCS 2000<br>NCS 1010 | Indicates whether standard single fiber is used to transmit<br>the data in both directions.                                         |

| Property   | Platform | Description                                                                                             |
|------------|----------|----------------------------------------------------------------------------------------------------|
| Fiber Type | NCS 2000 | Select the fiber type. Cisco ONP supports the following fibers, and the default fiber type is G652-SMF. |
|            |          | • G652-SMF-28E                                                                                          |
|            |          | • TWR                                                                                                   |
|            |          | • MC                                                                                                    |
|            |          | • TWPlus                                                                                                |
|            |          | • TWMinus                                                                                               |
|            |          | TWClassic                                                                                               |
|            |          | • FL                                                                                                    |
|            |          | • TL                                                                                                    |
| NCS 1010   |          | • G652-SMF                                                                                              |
|            |          | • ELEAF                                                                                                 |
|            |          | • True wave                                                                                             |
|            | NCS 1010 | Select the fiber type. Cisco ONP supports the following fibers, and the default fiber type is G652-SMF. |
|            |          | • G652-SMF-28E                                                                                          |
|            |          | • TWR                                                                                                   |
|            |          | • MC                                                                                                    |
|            |          | • TWPlus                                                                                                |
|            |          | • TWMinus                                                                                               |
|            |          | • FL                                                                                                    |
|            |          | • TL                                                                                                    |
|            |          | • G652-SMF                                                                                              |
|            |          | • ELEAF                                                                                                 |
|            |          | • True wave                                                                                             |
|            |          |                                                                                                    |

I

| Property          | Platform             | Description                                                                                                    |
|-------------------|----------------------|----------------------------------------------------------------------------------------------------|
| Length            | NCS 2000<br>NCS 1010 | Displays the span length of the fiber connecting a source<br>and destination site. If necessary, change the span length<br>manually.                                                                                                    |
|                   |                      | • The Cisco ONP tool automatically updates the fiber<br>length to 1 km or 1 mile. If you change the fiber length,<br>then the tool updates the same in the network tree and<br>the map accordingly.                                                |
|                   |                      | • In the network tree pane, expand <b>Fiber</b> and select the fiber couple, A-Z and Z-A. The properties pane displays the fiber couple name, source side, destination side, its span length, loss, and, Polarization Mode Dispersion (PMD) value. |
|                   |                      | • You can enter the different span length and loss values for the individual fibers in a fiber couple.                                                                                                    |
| Network status    | NCS 2000             | Displays the status of the network, whether the network is                                                                                                    |
|                   | NCS 1010             | being deployed or not. If the network is not deployed, it shows the status as UNDISCOVERED.                                                                                                    |
| Business status   | NCS 2000             | Displays the status of the fiber in a business perspective                                                                                                    |
|                   | NCS 1010             | view. If fiber is not deployed, it shows the status as FUTURE. This field is noneditable.                                                                                                    |
| Measurement Units | NCS 2000             | Choose the measurement unit (Km or Miles) for the fiber                                                                                                    |
|                   | NCS 1010             | span. You can set the measurement unit only for the duct,<br>but not for the fiber pair (couple) or fiber.                                                                                                    |
| Aging Loss [dB]   | NCS 2000             | Enter the aging loss value for the fiber.                                                                                                    |
|                   | NCS 1010             |                                                                                                    |
| DCN Extension     | NCS 2000             | Check this check box to enable the default use of data                                                                                                    |
|                   | NCS 1010             | connection network (DCN) extension on each span in the<br>project. This setting implies that the optical service channel<br>(OSC) channel is not used to connect the two nodes.                                                                    |
| OSC FrameType     | NCS 2000             | Choose the OSC frame type. The options available are:                                                                                                    |
|                   |                      | • Auto                                                                                                    |
|                   |                      | • OC3 Frame                                                                                                    |
|                   |                      | • GE Frame                                                                                                    |
|                   |                      | • FE Frame                                                                                                    |
|                   |                      | The default option is Auto. When set in Auto, Cisco ONP uses FE Frame as the preferred frame type.                                                                                                    |

| Property            | Platform | Description                                                                      |
|---------------------|----------|----------------------------------------------------------------------------------|
| Aging Factor        | NCS 2000 | Enter the number to fiber aging factor.                                          |
|                     | NCS 1010 |                                                                                  |
| Physical            |          |                                                                                  |
| Length-Based Loss   | NCS 2000 | The fiber loss value is automatically calculated based on                        |
|                     | NCS 1010 | length and loss coefficient, when you check this option.                         |
| Tot SOL Loss w/o    | NCS 2000 | Enter the start of life fiber loss value for each span,                          |
| connectors          | NCS 1010 | excluding the connector concentrated loss.                                       |
| Raman Amplification |          |                                                                                  |
| Raman Amplified     | NCS 2000 | Enable Raman Amplification on the ducts.                                         |
|                     |          | <b>Note</b> When you enable Raman amplification for                              |
|                     |          | NCS 2000 system release 12.2, the side<br>property <i>Enable C+L Band S/C</i> is |
|                     |          | automatically disabled and vice versa.                                           |

### Step 3 Click Update.

**Step 4** To modify advanced properties of the fibers, click **Show Advanced Properties**, or choose **Network** > **Entity Editor**.

### **Step 5** Click the **FIBER** tab in the **Entity Editor** window.

**Step 6** Choose the fiber and modify the following properties in the right pane.

| Property         | Platform                                        | Description                                                                                                    |
|------------------|-------------------------------------------------|----------------------------------------------------------------------------------------------------|
| General          |                                                 |                                                                                                    |
| Aging loss       | NCS 2000                                        | Enter the aging loss value.                                                                                                    |
|                  | NCS 1010                                        |                                                                                                    |
| DCN Extension    | NCS 2000                                        | Enable the default use of data connection network (DCN)                                                                                                    |
|                  | NCS 1010 extension on each span in the network. | extension on each span in the network.                                                                                                    |
| OSC Frame Type   | NCS 2000                                        | Choose the OSC frame type. The options available are Auto,                                                                                                    |
|                  | NCS 1010                                        | OC3 Frame, Gigabit Ethernet Frame, and Fast Ethernet<br>Frame. The default option is Auto. When set in Auto, Cisco<br>ONP uses Fast Ethernet Frame as the preferred frame type. |
| Aging Factor     | NCS 2000                                        | Enter the number to factor fiber aging. This factor is                                                                                                    |
|                  | NCS 1010                                        | multiplied by the SOL total span loss without connectors.                                                                                                    |
| Physical         |                                                 | <sup>1</sup>                                                                                                    |
| Connector Loss A | NCS 2000                                        | Connector Loss at Source Site [dB]                                                                                                    |
|                  | NCS 1010                                        |                                                                                                    |

| Property                    | Platform           | Description                                               |
|-----------------------------|--------------------|-----------------------------------------------------------|
| Connector Loss B            | NCS 2000           | Connector Loss at Destination Site [dB]                   |
|                             | NCS 1010           |                                                           |
| Factors                     |                    |                                                           |
| Loss Coefficient [dB/km]    | NCS 2000           | Loss is calculated based on the loss coefficient.         |
|                             | NCS 1010           |                                                           |
| PMD Coeffocient             | NCS 2000           | Displays the PMD coefficient.                             |
|                             | NCS 1010           |                                                           |
| QD C-Band                   | NCS 2000           | Displays the secondary order dispersion for C-band.       |
|                             | NCS 1010           |                                                           |
| CD C-Band                   | NCS 2000           | Displays the secondary order dispersion for L-band.       |
|                             | NCS 1010           |                                                           |
| RD Factor                   | NCS 2000           | Displays the random dispersion value.                     |
|                             | NCS 1010           |                                                           |
| Extended                    |                    |                                                           |
| Effective Mode Area         | NCS 2000           | Displays the effective mode area [µm^2]                   |
|                             | NCS 1010           |                                                           |
| SRS tilt coefficient        | NCS 2000           | Displays the Stimulated Raman Scattering tilt coefficient |
|                             | NCS 1010           | on the band.                                              |
| DRBS coefficient            | NCS 2000           | Displays the Rayleigh Scattering capture coefficient.     |
|                             | NCS 1010           |                                                           |
| N2                          | NCS 2000           | Nonlinear index of refraction [1e-16 cm^2/W]              |
|                             | NCS 1010           |                                                           |
| LFBR                        | NCS 2000           | Length of individual fibers for sigmaDSP [Km]             |
|                             | NCS 1010           |                                                           |
| Totals                      |                    |                                                           |
| (The properties under Total | s are noneditable) |                                                           |
| Loss EOL                    | NCS 2000           | Displays the total loss EOL calculation.                  |
|                             | NCS 1010           |                                                           |
| Loss SOL                    | NCS 2000           | Displays the total loss SOL calculation.                  |
|                             | NCS 1010           |                                                           |

| Property  | Platform | Description                                             |
|-----------|----------|---------------------------------------------------------|
| CD C-Band | NCS 2000 | Displays the total chromatic dispersion for the C-band. |
|           | NCS 1010 |                                                         |
| QD C-Band | NCS 2000 | Displays the secondary order dispersion for C-band.     |
|           | NCS 1010 |                                                         |
| RD        | NCS 2000 | Displays the random dispersion value.                   |
|           | NCS 1010 |                                                         |
| PMD       | NCS 2000 | Displays the Polarization Mode Dispersion (PMD) value.  |
|           | NCS 1010 |                                                         |

Step 7 Click Update.

# **Modify Fiber Couple Properties**

Use this task to modify properties of the fiber couple.

#### Before you begin

Log in to Cisco ONP Web Interface.

**Step 1** In the network tree, expand **Fiber**, and drill down up to a fiber couple and click the fiber couple.

You can view the basic properties of the fiber couple at the bottom of the network tree.

**Step 2** Modify the following fiber couple properties as required.

| Property         | Platform                  | Description                                                                                                    |
|------------------|---------------------------|----------------------------------------------------------------------------------------------------|
| General          |                           |                                                                                                    |
| Name             | • NCS 2000<br>• NCS 1010  | By default, fiber couple is named based on the fiber name<br>followed by COUPLE-AZ or COUPLE-ZA. The sides that<br>are connected by the fiber couple are indicated inside<br>brackets. The name is noneditable. |
| Source Side      | • NCS 2000     • NCS 1010 | Displays the source side name. This field is noneditable.                                                                                                    |
| Destination Side | • NCS 2000<br>• NCS 1010  | Displays the destination side name. This field is noneditable.                                                                                                    |

I

| Property              | Platform   | Description                                                                                                   |
|-----------------------|------------|----------------------------------------------------------------------------------------------------|
| Length                | • NCS 2000 | Automatically displays the span length of the fiber connecting a source and destination side. Change the span |
|                       | • NCS 1010 | length manually, if necessary.                                                                                |
|                       |            | You can enter the different span length and loss values for<br>the individual fibers in a fiber couple.       |
| Factors               |            |                                                                                                    |
| Loss coefficient [dB] | • NCS 2000 | Enter the value of the SOL fiber loss per kilometer used to                                                   |
|                       | • NCS 1010 | calculate the loss of each span in the network.                                                               |
| Totals                |            |                                                                                                    |
| Loss SOL              | • NCS 2000 | Displays the total loss SOL calculation.                                                                      |
|                       | • NCS 1010 |                                                                                                    |
| Loss EOL              | • NCS 2000 | Displays the total loss EOL calculation.                                                                      |
|                       | • NCS 1010 |                                                                                                    |
| Physical              |            | I                                                                                                    |
| Tot SOL Loss w/o      | • NCS 2000 | Enter the start of life fiber loss value for each span,                                                       |
| connectors            | • NCS 1010 | excluding the connector concentrated loss.                                                                    |

### Step 3 Click Update.

- Step 4To modify advanced properties of the fiber couple, click Show Advanced Properties, or choose Network > Entity<br/>Editor.
- **Step 5** Click the **FIBER** tab in the **Entity Editor** window.
- **Step 6** Choose the fiber and drill down to the fiber couple, and modify the following properties in the right pane.

| Property         | Platform                 | Description                             |
|------------------|--------------------------|-----------------------------------------|
| Physical         |                          |                                         |
| Connector Loss A | • NCS 2000<br>• NCS 1010 | Connector Loss at Source Site [dB]      |
| Connector Loss B | • NCS 2000<br>• NCS 1010 | Connector Loss at Destination Site [dB] |
| Factors          |                          |                                         |

| Property              | Platform                | Description                                             |
|-----------------------|-------------------------|---------------------------------------------------------|
| PMD coefficient       | • NCS 2000              | Displays the PMD coefficient.                           |
|                       | • NCS 1010              |                                                         |
| Totals                |                         |                                                         |
| (The properties under | Totals are noneditable) |                                                         |
| PMD                   | • NCS 2000              | Displays the PMD value.                                 |
|                       | • NCS 1010              |                                                         |
| Loss EOL              | • NCS 2000              | Displays the total loss EOL calculation.                |
|                       | • NCS 1010              |                                                         |
| Loss SOL              | • NCS 2000              | Displays the total loss SOL calculation.                |
|                       | • NCS 1010              |                                                         |
| CD C-Band             | • NCS 2000              | Displays the total chromatic dispersion for the C-band. |
|                       | • NCS 1010              |                                                         |
| QD C-Band             | • NCS 2000              | Displays the secondary order dispersion for C-band.     |
|                       | • NCS 1010              |                                                         |
| RD                    | • NCS 2000              | Displays the random dispersion value.                   |
|                       | • NCS 1010              |                                                         |

Step 7 Click Update.

## **Modify Service Properties**

Use this task to modify the properties of the service.

### Before you begin

Log in to Cisco ONP Web Interface.

**Step 1** In the network tree, expand **Services** and click a service.

You can view the basic properties of the service at the bottom of the network tree.

**Step 2** Modify the following service properties as required.

I

| Property    | Platform | Description                                                                                                    |
|-------------|----------|----------------------------------------------------------------------------------------------------|
| General     |          |                                                                                                    |
| Name        | NCS 2000 | By default, the service name is based on the source and<br>destination sites and the number of services between them.<br>You can edit the name.For example, if there are two services between site 1 and<br>site 2, the names of the services are Site-1-Site-2-1 and<br>Site-1-Site-2-2, respectively.                                                                                                    |
| Туре        | NCS 2000 | Choose the types of service.                                                                                                    |
| Protection  | NCS 2000 | Choose the protection type from the drop-down list. Options available are:         • Unprotected         • 1+1         • Disjoint         • S+NS         • 1+R         • 1+1+R         • 1+1+R         • 1+1eR         • 1+1eR |
| Source      | NCS 2000 | Displays the source site name.                                                                                                    |
| Destination | NCS 2000 | Displays the destination site name.                                                                                                    |

### Step 3 Click Update.

- **Step 4** To modify advanced properties of the service, click **Show Advanced Properties** or choose **Network** > **Entity Editor**.
- **Step 5** In the **Entity Editor** window, click the **Service** tab.
- **Step 6** Choose the service under the network tree, and modify the following properties in the right pane.

| Property        | Platform | Description                                                             |
|-----------------|----------|-------------------------------------------------------------------------|
| General         |          |                                                                         |
| Tertiary Source | NCS 2000 | From the drop-down list, select the possible site as a tertiary source. |

I

| Property              | Platform | Description                                                                                                    |
|-----------------------|----------|----------------------------------------------------------------------------------------------------|
| Tertiary Destination  | NCS 2000 | From the drop-down list, select the possible site as a tertiary destination.                                                                                                    |
|                       |          | Tertiary source and tertiary destination are enabled only<br>when you select the protection scheme as Unprotected<br>Disjoint.                                                                                                    |
|                       |          | You can select either tertiary destination or both tertiary source and tertiary destination.                                                                                                    |
|                       |          | • If you select only the tertiary destination, the demand<br>is created between the source and destination and<br>between the source and tertiary destination. These do<br>not have common fibers in the path, which are disjoint. |
|                       |          | • If you select both tertiary source and tertiary destination, two unprotected demands are created between the source to destination, and tertiary source to tertiary destination. The demands are disjoint to each other.         |
| Primary Path Forcing  |          |                                                                                                    |
| Path                  | NCS 2000 | Cisco ONP automatically selects the shortest path as<br>working path and also allows you to force the path<br>manually.                                                                                                    |
| Fiber                 | NCS 2000 | Primary path fiber is forcing path for working trail.                                                                                                    |
| Regeneration Platform | NCS 2000 | Displays the platform of the regeneration site                                                                                                    |
| Regen Sites           | NCS 2000 | Choose the regeneration site.                                                                                                    |
| Wavelength            | NCS 2000 | Click <b>Edit</b> to choose the wavelength. The default option is Auto.                                                                                                    |
| ODU Timeslot          | NCS 2000 | Enter the ODU timeslot value.                                                                                                    |
| Section Wavelength(s) | NCS 2000 | Displays the selected Wavelength.                                                                                                    |
| Src Channel Type      | NCS 2000 | <ul> <li>Choose the type of source channel. The available options are:</li> <li>• Auto—This is the default option. <i>Auto</i> option is the contentionless demand.</li> </ul>                                                     |
|                       |          | • Contentionless                                                                                                    |
|                       |          | • Colorless                                                                                                    |
|                       |          | • Colored                                                                                                    |
| Dst Channel Type      | NCS 2000 | Choose the type of destination channel.                                                                                                    |

| Property                        | Platform                 | Description                                                                                                    |
|---------------------------------|--------------------------|----------------------------------------------------------------------------------------------------|
| Secondary Path Forcing          | (Available only for (1+  | 1)                                                                                                    |
| Path                            | NCS 2000                 | Secondary path is the protected path when the primary path fails. This path is the second best path after the primary path. |
| Fiber                           | NCS 2000                 | Secondary path fiber is for protected service, forcing path for the protected trail.                                        |
| Regeneration Platform           | NCS 2000                 | Displays the platform of the regeneration site                                                                              |
| Regen Sites                     | NCS 2000                 | Choose the regeneration site.                                                                                               |
| Wavelength                      | NCS 2000                 | Click <b>Edit</b> to choose the wavelength. The default option is Auto.                                                     |
| ODU Timeslot                    | NCS 2000                 | Enter the ODU timeslot value.                                                                                               |
| Section Wavelength(s)           | NCS 2000                 | Displays the selected <b>Wavelength</b> .                                                                                   |
| Src Channel Type                | NCS 2000                 | Choose the type of source channel.                                                                                          |
| Dst Channel Type                | NCS 2000                 | Choose the type of destination channel.                                                                                     |
| <b>Restoration 1 Path Forci</b> | ing (Available for 1+R,  | 1+1+R, 1+1+R+R)                                                                                                    |
| Path                            | NCS 2000                 | Cisco ONP automatically selects the first restoration path.                                                                 |
| Fiber                           | NCS 2000                 | Choose the first restoration path fibers.                                                                                   |
| <b>Restoration 2 Path Forci</b> | ing (Available for 1+1+) | R+R)                                                                                                    |
| Path                            | NCS 2000                 | Cisco ONP automatically selects the second restoration path.                                                                |
| Fiber                           | NCS 2000                 | Choose the second restoration path fibers.                                                                                  |
| NCS 1 K Domain                  |                          |                                                                                                    |
| Client Type                     | NCS 2000                 | Displays the client type. By default, client type is OTU4.                                                                  |
| Interface Type                  | NCS 2000                 | Displays the interface type. By default, interface type is BH.                                                              |
| Trunk Mode                      | NCS 2000                 | Choose whether the trunk mode is 200G or 300G. By default, Trunk Mode is 200G.                                              |
|                                 |                          | <b>Note</b> Based on the selected trunk mode, Baud rates are filtered.                                                      |
| Baud Rate                       | NCS 2000                 | Choose whether the Baud rates mode as 60 or 69GBd.                                                                          |

- Ensure that you force both primary and secondary path fiber or channel for protected service. Also ensure that the wave type is same for both primary and secondary paths. While doing path forcing, make sure that you perform an end-to-end path forcing from the source to the destination. Analysis fails if the partial path is forced.
  - Force the wave path for the wave, which is tagged to the service.
  - In case of protection type: 1+1+R+R, 1+1+R, and 1+R, you can force a path in restoration path1 or restoration path2 Fiber that is forced in primary or secondary path Fiber.

Step 7 Click Update.

### **Services Aggregation**

**Table 3: Feature History** 

| Feature Name         | Release Information   | Feature Description                                                                                                    |
|----------------------|-----------------------|----------------------------------------------------------------------------------------------------|
| Services Aggregation | Cisco ONP Release 4.1 | Services aggregation feature allows<br>two or more services to share the<br>same trunk port or channel. By<br>default, the services are added to<br>the DefaultGroup. You can also<br>export the aggregation reports. |

Services aggregation indicates whether two or more services can share the same trunk port or channel. The aggregation is defined based on the properties of the Service Group. When you add services to the Traffic site (of the type 1K-2K-4K) in an SSON network, a **DefaultGroup** is created under the **Services** in the network tree. The services that you add, are associated to the **DefaultGroup**.

### **Create a New Service Group**

Use this task to create a new service group:

#### Before you begin

Log in to Cisco ONP Web Interface

Step 1 Choose File > Open.

The Select Network To Open dialog box appears.

- Step 2Click a network, where you want to create a new service group.The network opens.
- Step 3 Right-click Services under the network tree and choose Create Service Group.

A new service group gets created under the Services.

### **Modify Service Group Properties**

Use this task to modify the properties of service group.

#### Before you begin

Log in to Cisco ONP Web Interface.

**Step 1** In the network tree, expand **Services** and click a service group.

You can view the basic properties of the service at the bottom of the network tree.

#### **Step 2** Modify the following service properties as required.

| Property           | Platform | Description                                                                                                    |  |
|--------------------|----------|----------------------------------------------------------------------------------------------------|--|
| General            | General  |                                                                                                    |  |
| Name               | NCS 2000 | By default, the service name is based on the source and destination sites and the number of services between them. You can edit the name.                                           |  |
|                    |          | For example, if there are two services between site 1 and site 2, the name of the services are Site-1-Site-2-1 and Site-1-Site-2-2, respectively.                                   |  |
| Demand Types       | NCS 2000 | Choose the demand type. For default group all demand types are available, and you cannot edit them.                                                                                 |  |
| Default Group      | NCS 2000 | Indicates whether the service group is a default group or a user created group.                                                                                                    |  |
| NCS 4 K            |          |                                                                                                    |  |
| Exclusive LC Usage | NCS 4000 | Indicates whether the services belonging to this group must<br>have an exclusive Line Card (LC) or not.                                                                             |  |
|                    |          | For example, when you check this check box, neither the Client LC nor the Trunk LC of the services belonging to this group can be shared by services belonging to any other groups. |  |

| Property              | Platform | Description                                                                                                    |
|-----------------------|----------|----------------------------------------------------------------------------------------------------|
| Symmetric Aggregation | NCS 4000 | Indicates whether this group allows aggregation of only<br>symmetric services. Services are symmetric if they have<br>same protection scheme. Following are the various<br>protection schemes: |
|                       |          | • Unprotected                                                                                                    |
|                       |          | • 1+R                                                                                                    |
|                       |          | • 1+1                                                                                                    |
|                       |          | • 1+1+R                                                                                                    |
|                       |          | • 1+1+R+R                                                                                                    |
|                       |          | For Example, all "1+1" services are symmetrical.                                                                                                    |
|                       |          | If you check this check box, this service group allows aggregation of only symmetrical services.                                                                                               |
|                       |          | For example, "Unprotected" can be aggregated only with<br>"Unprotected", "1+R" only with "1+R", "1+1" only with<br>"1+1", and so on.                                                           |
|                       |          | If this check box is unchecked, this service group allows aggregation of symmetrical and unsymmetrical services together.                                                                      |
|                       |          | For example, "Unprotected" can be aggregated with eithe<br>"Unprotected", "1+R", "1+1" "1+1+R" or "1+1+R+R".                                                                                   |
|                       |          | See Aggregation Rules, on page 31.                                                                                                    |

| Exclusive LC Usage    | NCS 1004 | Same as NCS 4 K. |
|-----------------------|----------|------------------|
| Symmetric Aggregation | NCS 1004 | Same as NCS 4 K. |

Step 3 Click Update.

### **Aggregation Rules**

Following are the rules for any two services (symmetrical or nonsymmetrical) to be aggregated:

- The services must have the same Source and Destination.
- The services must have same paths for the same path types.

For example:

• For symmetric aggregation between two "1+1" services, the working path of the first service must match with the working path of the second service and the protection path of the first service must match with the protection path of the second service.

- For non-symmetric aggregation between "1+1" and "1+1+R" services, the working path of the first service must match with the working path of the second service and the protection path of the first service must match with the protection path of the second service. The restoration path of second service can be anything.
- The services must be configured to use same wavelength for same path types.
- If the wavelength is set to "auto", it is flexible to be aggregated with other "auto" wavelength or a fixed wavelength.
- The services must be configured to use same trunk mode for same path types.
- The services must be configured to use same regeneration sites for same path types.

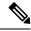

**Note** Demand Type is not used as a constraint for aggregation (except for trunk capacity availability).

### Associate a Service to the Newly Created Group

By default, the services are associated to the DefaultGroup. But you can change the group.

#### Before you begin

Log in to Cisco ONP Web Interface.

**Step 1** In the network tree, click the service that you want to associate to a group.

You can view the basic properties of the network at the bottom of the network tree.

- **Step 2** Choose the group from the **Service Group** drop-down list.
- Step 3 Click Update.
  - **Note** For an LNI imported network, by default, all the services are present in the Default group. Only when you upgrade the LNI imported network for the first time, you can move the services to other newly created Service Groups without having to unlock them. On subsequent upgrades, you must unlock the services to facilitate the movement between Service Groups. Also, the Service Groups are in locked state in the upgrade mode, unless a complete Network-level unlock has been performed.

#### What to do next

### **Export Aggregation Reports**

Use this task to export the service aggregation reports:

#### Before you begin

Log in to Cisco ONP Web Interface.

| Step 1 | Choose <b>File</b> $>$ <b>Open</b> .           |  |
|--------|------------------------------------------------|--|
|        | The Select Network To Open dialog box appears. |  |
| Step 2 | Click an analyzed network.                     |  |
|        | The network opens.                             |  |
| Step 3 | Choose Export > Service Aggregation.           |  |
| -      |                                                |  |

**Step 4** Save the aggregation report in the form of an Excel sheet to your local system.

### **Modify Wave Properties**

Use the following task to modify the properties of the wave.

#### Before you begin

Log in to Cisco ONP Web Interface.

**Step 1** In the network tree, expand **Waves**, and click a wave.

You can view the basic properties of the wave at the bottom of the network tree.

**Step 2** Modify the following wave properties as required.

| Property         | Platform | Description                                                                                                    |
|------------------|----------|----------------------------------------------------------------------------------------------------|
| General          |          |                                                                                                    |
| Label            | NCS 2000 | By default, the wave is named based on the source and destination sites and the number of waves between them. You can edit the name.             |
|                  |          | For example, if there are two waves defined between site 1 and site 2, the waves are named as Site-1-Site-2-1 and Site-1-Site-2-2, respectively. |
| Source Site      | NCS 2000 | Displays the source site name.                                                                                                    |
| Destination Site | NCS 2000 | Displays the destination site name.                                                                                                    |

| Property        | Platform | Description                                                                 |
|-----------------|----------|-----------------------------------------------------------------------------|
| Traffic Type    | NCS 2000 | Choose the traffic type from the drop-down list. The available options are: |
|                 |          | Optical Source                                                              |
|                 |          | • 100GE                                                                     |
|                 |          | • 10GE LAN PHY                                                              |
|                 |          | • 40GE LAN PHY                                                              |
|                 |          | • Fiber Channel 10G                                                         |
|                 |          | • Fiber Channel 16G                                                         |
|                 |          | • Fiber Channel 8G                                                          |
|                 |          | • OC-192/STM-64                                                             |
|                 |          | • OTU2                                                                      |
|                 |          | • OTU2e                                                                     |
|                 |          | • OTU4                                                                      |
|                 |          | Pluggable Card                                                              |
| Protection Type | NCS 2000 | Choose the protection type.                                                 |
|                 |          | • Unprotected                                                               |
|                 |          | • Client 1+1                                                                |
|                 |          | For more information on protection types, see Supported Protection Schemes. |
| Forecast        | NCS 2000 | Check this check box to change a present wave to a forecast wave.           |
| Encryption      | NCS 2000 | Check this check box to enable encryption.                                  |

Step 3 Click Update.

## **Modify Media Channel Properties**

Use the following task to modify properties of the media channel.

### Before you begin

Log in to Cisco ONP Web Interface.

**Step 1** In the network tree, expand **Media Channels**, and click a media channel.

You can view the basic properties of the media channel at the bottom of the network tree.

Alternatively, you can choose **Network** > **Entity Editor** > **Services**, expand **Media Channels**, and click a media channel to view the properties.

**Step 2** Modify the following properties as required.

| 2000<br>2000 | By default, the media channel is named based on the source<br>and destination sites and the number of media channels<br>between them. You can edit the name.For example, if there are two media channels between site<br>1 and site 2, they are named as Site-1-Site-2-1 and<br> |
|--------------|----------------------------------------------------------------------------------------------------|
|              | <ul><li>and destination sites and the number of media channels between them. You can edit the name.</li><li>For example, if there are two media channels between site 1 and site 2, they are named as Site-1-Site-2-1 and Site-1-Site-2-2, respectively.</li></ul>               |
| 2000         |                                                                                                    |
|              | Displays the source site fidille.                                                                                                    |
| 2000         | Displays the destination site name.                                                                                                    |
| 2000         | Choose the traffic type from the drop-down list. The<br>available options are:<br>• Optical Source<br>• 100GE<br>• 10GE LAN PHY<br>• 40GE LAN PHY<br>• Fiber Channel 10G<br>• Fiber Channel 16G<br>• Fiber Channel 8G<br>• OC-192/STM-64<br>• OTU2<br>• OTU2<br>• OTU2           |
|              |                                                                                                    |

| Property        | Platform | Description                                                                                                    |
|-----------------|----------|----------------------------------------------------------------------------------------------------|
| Protection Type | NCS 2000 | Choose the protection type.                                                                                                    |
|                 |          | • Unprotected                                                                                                    |
|                 |          | • Client 1+1                                                                                                    |
|                 |          | For more information on protection types, see Supported Protection Schemes.                                                                                                    |
|                 |          | For Client 1+1, ensure that the sites have contentionless<br>sides for the analysis to be successful. By default, Cisco<br>ONP finds both span and node disjoint path for Client1+1<br>protected waves, but allows you to force span and node<br>disjoint path. |
| Forecast        | NCS 2000 | Check this check box to change a present wave to a forecast wave.                                                                                                    |
| Encryption      | NCS 2000 | Check this check box to enable encryption.                                                                                                    |

Step 3 Click Update.

## **Modify Circuit Properties**

Use the following task to modify the properties of the circuit in an NCS 1010 network.

### Before you begin

Log in to Cisco ONP Web Interface.

**Step 1** In the network tree, expand **Circuits**, and click a circuit.

You can view the basic properties of the circuit at the bottom of the network tree.

### **Step 2** Modify the following circuit properties as required.

| Property    | Platform | Description                                                                                                    |
|-------------|----------|----------------------------------------------------------------------------------------------------|
| General     |          |                                                                                                    |
| Label       | NCS 1010 | By default, the circuit is named based on the source and<br>destination sites and the number of circuits between them.<br>You can edit the name.For example, if there are two circuits defined between site<br>1 and site 2, the circuits are named as Site-1-Site-2-1 and<br>Site-1-Site-2-2, respectively. |
| Source Site | NCS 1010 | Displays the source site name.                                                                                                    |

| Property         | Platform | Description                                                                                                    |
|------------------|----------|----------------------------------------------------------------------------------------------------|
| Destination Site | NCS 1010 | Displays the destination site name.                                                                                                    |
| Traffic Type     | NCS 1010 | Choose the traffic type from the drop-down list. The<br>available options are:<br>• Optical Source<br>• Pluggable Card<br>Note QDD interfaces (both as optical source and<br>pluggable) are not supported with colorless<br>BRK-8, BRK-16, and BRK-24 configurations. |
| Protection Type  | NCS 1010 | Choose the protection type. Currently, we support only Unprotected.                                                                                                    |

Step 3 Click Update.

## **Modify Trail Properties**

Use this task to modify the properties of the trail.

### Before you begin

### Log in to Cisco ONP Web Interface.

**Step 1** In the network tree, expand **Waves**, **Media Channels** or **Circuits**, drill down up to trail and click a trail.

The basic properties of the trail are displayed at the bottom of the network tree.

**Step 2** Modify the following trail properties as required.

| Property     | Platform             | Description                             |  |
|--------------|----------------------|-----------------------------------------|--|
| General      | General              |                                         |  |
| Label        | NCS 2000<br>NCS 1010 | Displays the name of the trail.         |  |
| Path of Wave | NCS 2000<br>NCS 1010 | Select a fiber from the drop-down list. |  |
| Regen Sites  | NCS 2000<br>NCS 1010 | Select the regeneration site.           |  |

| Property                | Platform            | Description                                                             |
|-------------------------|---------------------|-------------------------------------------------------------------------|
| Source Site             | NCS 2000            | Displays the source site name.                                          |
|                         | NCS 1010            |                                                                         |
| Destination Site        | NCS 2000            | Displays the destination site name.                                     |
|                         | NCS 1010            |                                                                         |
| Wavelength              | NCS 2000 (Non-SSON) | Click <b>Edit</b> to choose the wavelength. The default option is Auto. |
| Central Wavelength [nm] | NCS 2000            | Click Edit to choose the central wavelength. The default                |
|                         | NCS 1010            | option is Auto.                                                         |
| Multicarrier            | NCS 2000            | Indicates whether the transmission is a multicarrier                    |
|                         | NCS 1010            | transmission.                                                           |
| Trunk Mode              | NCS 2000            | The trunk mode can be edited only when you choose                       |
|                         | NCS 1010            | 400G-XP-LC as Card Type.                                                |

- **Step 3** To modify the advanced properties of the trail, click **Show Advanced Properties** or choose **Network** > **Entity Editor**.
- **Step 4** In the **Entity Editor** window, click the **Service** tab.
- **Step 5** Expand **Waves**, **Media Channels** or **Circuits**, under the network tree, drill down to the trail, click the trail, and modify the following properties that are displayed in the right pane.

| Property                       | Platform            | Description                                                |
|--------------------------------|---------------------|------------------------------------------------------------|
| General                        |                     |                                                            |
| OSNR Forward [dB]              | NCS 2000 (non-SSON) | Displays the forward optical signal to noise ratio.        |
| OSNR Reverse [dB]              | NCS 2000 (non-SSON) | Displays the reverse optical signal to noise ratio.        |
| Filtering Penality             | NCS 2000            | Displays the value of the penalties that are caused by the |
| NCS 1010 different filter type |                     | different filter types (OADM, and ROADM).                  |
| OTN (non-SSON)                 |                     |                                                            |
| ODUTimeslot                    | NCS 2000 (non-SSON) | Displays the Optical Data Unit timeslot.                   |
| SRLGs                          | NCS 2000 (non-SSON) | Displays the SRLGs associated with the trail.              |
| OTN Hops                       | NCS 2000 (non-SSON) | Displays the number of OTN hops.                           |
| Quantity                       | NCS 2000 (non-SSON) | Displays the number of OTN services on the trail.          |
| Source                         | 1                   |                                                            |

| Property         | Platform             | Description                                                                                                    |
|------------------|----------------------|----------------------------------------------------------------------------------------------------|
| Card Type        | NCS 2000<br>NCS 1010 | Choose the card used in the source site. See Supported Cards<br>and Pluggables and Supported Optical Sources for more<br>information on the list of supported cards.                                                                                                    |
|                  |                      | Note• Non-SSON• Colored and colorless—Baud rates<br>less than 42 are supported and<br>listed.• Contentionless—Mean power less<br>than -4.4 is supported and listed.• SSON• Colored—Baud rates less than 65<br>are supported and listed.• Colorless—All interfaces supported<br>and listed.• Colorless—All interfaces supported<br>and listed.• Contentionless—Mean power less<br>than -4.4 are supported and listed.• Contentionless—Mean power less<br>than -4.4 are supported and listed.• Contentionless—Mean power less<br>than -4.4 are supported and listed.• Contentionless is selected for the source<br> |
| Client Interface | NCS 2000<br>NCS 1010 | Choose the pluggable from the drop-down list. The<br>pluggables suitable for the chosen card type are displayed.<br>See Supported Cards and Pluggables for more information<br>on the list of supported pluggables.<br>The pluggable FR-1(QSFP-100G-FR-S) is supported on<br>the client ports of the 400G-XP LC starting from NCS 2000<br>Release 11.1.0.                                                                                                    |

| Property            | Platform             | Description                                                                                                    |
|---------------------|----------------------|----------------------------------------------------------------------------------------------------|
| Add/Drop Type       | NCS 2000             | Choose the type of Add/Drop. The available options are:<br>• Auto<br>• Contentionless                                    |
|                     |                      | Colorless     Colored                                                                                                    |
|                     | NCS 1010             | Choose the type of Add/Drop. The available options are:<br>• Auto<br>• Colorless<br>• Colored                            |
| Trunk Type          | NCS 2000<br>NCS 1010 | Choose the trunk type from the drop-down list.                                                                           |
| Contentionless Side | NCS 2000             | Choose the contentionless side from the drop-down list.                                                                  |
| Destination         |                      |                                                                                                    |
| Card Type           | NCS 2000<br>NCS 1010 | The destination card type is auto populated based on the source card type chosen.                                        |
| Client Interface    | NCS 2000<br>NCS 1010 | Choose the pluggable from the drop-down list. The pluggables suitable for the chosen card type are displayed.            |
| Trunk Type          | NCS 2000<br>NCS 1010 | Choose the trunk type from the drop-down list.                                                                           |
| Add/Drop Type       | NCS 2000             | Choose the type of the Add/Drop. The available options<br>are:<br>• Auto<br>• Contentionless<br>• Colorless<br>• Colored |
|                     | NCS 1010             | Choose the type of the Add/Drop. The available options<br>are:<br>• Auto<br>• Colorless<br>• Colored                     |

I

| Property            | Platform | Description                                             |
|---------------------|----------|---------------------------------------------------------|
| Contentionless Side | NCS 2000 | Choose the contentionless side from the drop-down list. |

Step 6 Click Update.

## **Modify Section Properties**

Use this task to modify properties of the section.

### Before you begin

Log in to Cisco ONP Web Interface.

 Step 1 In the network tree, expand Waves, drill down up to section and click a section. You can view the basic properties of the section at the bottom of the network tree.
 Step 2 Modify the section properties as required. Section and trail have the same properties. Refer Modify Trail Properties, on page 37 for the descriptions of the properties.

Step 3 Click Update.

## **Modify Side Properties**

### **Table 4: Feature History**

| Feature Name                                                       | Release Information   | Feature Description                                                                                                    |
|--------------------------------------------------------------------|-----------------------|----------------------------------------------------------------------------------------------------|
| Support for NCS2K-MF-CL-SC (C<br>and L-band combiner and splitter) | Cisco ONP Release 4.2 | Cisco ONP supports the passive<br>module, NCS2K-MF-CL-SC (C<br>and L-band combiner and splitter),<br>starting from the NCS 2000 system<br>release 12.2 for SSON and<br>non-SSON networks. This feature<br>enables combining C and L band<br>wavelengths. |

| Feature Name                 | <b>Release Information</b> | Feature Description                                                                                                    |
|------------------------------|----------------------------|----------------------------------------------------------------------------------------------------|
| NCS2K-RMN-CTP-C+L<br>support | Cisco ONP Release<br>5.0   | Cisco ONP now supports the passive module,<br>NCS2K-RMN-CTP-C+L (C- and L-band<br>counterpropagating Raman amplifier), starting from the<br>NCS 2000 system release 12.3.1 for SSON and non-SSON<br>networks. |

### **Table 5: Feature History**

Use this task to modify the properties of a side in a site.

### Before you begin

Log in to Cisco ONP Web Interface.

### **Step 1** In the network tree, Choose **Sites** > **Site** > **Site** domain > **Side**.

- **Step 2** To modify the side properties, perform the following steps:
  - a) Click Show Advanced Properties.
  - b) In the right pane of **Entity Editor** window, modify the following properties of the side.

**Note** You cannot edit the properties of the Pass through site side.

| Options                                                        | Platform             | Description                                                                              |
|----------------------------------------------------------------|----------------------|------------------------------------------------------------------------------------------|
| General                                                        |                      |                                                                                          |
| Label                                                          | NCS 2000<br>NCS 1010 | Displays the label of the side.                                                          |
| Туре                                                           | NCS 2000<br>NCS 1010 | Displays the type of the side. You cannot edit this property.                            |
| Node Address                                                   | NCS 1010             | Enter the node address                                                                   |
| MPO Cable                                                      | NCS 1010             | Choose the MPO cable. The available options are:<br>• Auto<br>• 16MPO-MPO<br>• 24MPO-MPO |
| Colorless Ports (Displayed for Line side)                      | NCS 2000             | Enter the number of colorless ports.                                                     |
| Contentionless Ports<br>(Displayed for<br>Contentionless side) | NCS 2000             | Choose the number of contentionless ports.                                               |

| Options                        | Platform | Description                                                                                                    |
|--------------------------------|----------|----------------------------------------------------------------------------------------------------|
| Enable C+L Band S/C            | NCS 2000 | Cisco ONP supports the following passive modules:                                                                                                    |
| (Displayed for Line side type) |          | • NCS2K-MF-CL-SC (C and L-band combiner and<br>splitter), starting from the NCS 2000 system release<br>12.2 for SSON and non-SSON networks. Check this<br>check box to enable the NCS2K-MF-CL-SC card.<br>This card is supported for ROADM, OLA, and traffic<br>nodes, but not on the passthrough node. |
|                                |          | <b>Note</b> When you enable this option on a side:                                                                                                    |
|                                |          | • It is automatically enabled on the side that is connected to the selected side through a fiber.                                                                                                    |
|                                |          | • The fiber property <i>Raman</i><br><i>Amplified is</i> automatically<br>disabled, and the opposite way.                                                                                                    |
|                                |          | • This card introduces a certain amount of attenuation and insertion loss that is reflected in the ANS parameters.                                                                                                    |
|                                |          | The NCS2K-MF-CL-SC module does not appear in the layout.                                                                                                    |
|                                |          | <ul> <li>NCS2K-RMN-CTP-C+L (C- and L-band<br/>counterpropagating Raman amplifier), starting from<br/>the NCS 2000 system release 12.3 for SSON and<br/>non-SSON networks. Check this check box to enable<br/>the NCS2K-RMN-CTP-C+L card.</li> </ul>                                                     |
|                                |          | <b>Note</b> When you enable this option on a side:                                                                                                    |
|                                |          | • If you enable the fiber property <i>Raman Amplified</i> , then the <i>NCS2K-RMN-CTP-C+L</i> card is automatically forced.                                                                                                    |
|                                |          | • If you disable the fiber property <i>Raman Amplified</i> , then the <i>NCS2K-MF-CL- SC</i> card is automatically forced.                                                                                                    |
|                                |          | • Fiber property <i>Raman Amplified</i><br><i>is</i> automatically disabled for NCS<br>2000 system release 12.2.                                                                                                    |
|                                |          | The NCS2K-RMN-CTP-C+L module appears in the layout.                                                                                                    |

| Options                   | Platform | Description                                                                                                    |
|---------------------------|----------|----------------------------------------------------------------------------------------------------|
| Layout                    |          |                                                                                                    |
| Power Supply              | NCS 1010 | Choose the type of Power Supply. The available options are Auto, AC Power, and DC Power.                                                                                                    |
|                           |          | The default option is Auto.                                                                                                    |
|                           |          | With <i>Auto</i> option, default power supply is selected as <i>DC Power</i> .                                                                                                    |
| Controller Card           | NCS 1010 | Choose the type of the controller card. The available options are:                                                                                                    |
|                           |          | • Auto                                                                                                    |
|                           |          | • NCS1010-CNTRL-K9                                                                                                    |
| Redundant Controller Card | NCS 1010 | Displays the redundant controller card, if any. Else displays No.                                                                                                    |
| UTS AC Power Cables       | NCS 1010 | Choose the type of cables to be used for the AC power supply. You can choose the cables when the <b>Power Supply</b> is set as <i>AC Power</i> or <i>DC Power</i> .                            |
| Redundant Power Scheme    | NCS 1010 | Choose the redundant power scheme from the drop-down<br>list to configure the number of working and protected<br>power units for the chassis. The available options are<br>Auto, 1+0, and 1+1. |
| MF Unit                   | NCS 1010 | Choose the mechanical frame for the passive optical modules from the drop-down list. The options available are Auto, MF-1RU, and MF-4RU.                                                       |

c) Click Update.

## **Modify C-Band Amplifier Properties**

### Table 6: Feature History

| Feature Name                          | Release Information   | Feature Description                                                                                                    |
|---------------------------------------|-----------------------|----------------------------------------------------------------------------------------------------|
| Manual Editing of Raman COP<br>values | Cisco ONP Release 4.1 | This feature allows you to edit the<br>crosstalk values of the Raman COP<br>amplifier in the SSON network,<br>starting from NCS 2000 Release<br>11.1. |

| Feature Name     | Release Information   | Feature Description                                                                                                    |
|------------------|-----------------------|----------------------------------------------------------------------------------------------------|
| Inline Amplifier | Cisco ONP Release 4.2 | The <b>Inline Amplifier</b> option allows<br>you to enable an inline amplifier in<br>the network. You can simulate the<br>optical feasibility of the network<br>with and without an inline<br>amplifier. Based on the colorless or<br>colored add/drop type selected and<br>the QSFP-DD pluggable status, a<br>default inline amplifier is enabled<br>for the network. |

#### **Table 7: Feature History**

Use this task to modify the properties of a c-band amplifier in a site.

 $\otimes$ 

Note

Make sure that SMR card is forced on the site before you update the c-band amplifier properties.

### Before you begin

Log in to Cisco ONP Web Interface

- Step 1 In the network tree, choose Sites > Site > Site domain > Side > C-Band.
  - To modify the amplifier properties, perform the following steps:

### a) Click C-Band Amplifier.

Step 2

You can view the properties of the C-Band Amplifier at the bottom of the network tree. For more information, see Supported Amplifiers.

b) Modify the following properties of the amplifier:

You can also modify the properties by choosing the C-Band Amplifier under Network > Entity Editor.

| Options        | Platform | Description                                       |  |  |
|----------------|----------|---------------------------------------------------|--|--|
| General        |          |                                                   |  |  |
| PSD Shape      | NCS 1010 | Enter a Power Spectral Density (PSD) value.       |  |  |
| Raman COP Tilt | NCS 2000 | The default value is Auto. You can enter a value. |  |  |
| Pre Tilt       | NCS 2000 | The default value is Auto. You can enter a value. |  |  |
|                | NCS 1010 |                                                   |  |  |
| Raman Tilt     | NCS 2000 | The default value is Auto. You can enter a value. |  |  |
|                | NCS 1010 |                                                   |  |  |
| Booster Tilt   | NCS 2000 | The default value is Auto. You can enter a value. |  |  |
|                | NCS 1010 |                                                   |  |  |

| Options          | Platform | Description |
|------------------|----------|-------------|
| Inline Amplifier | NCS 2000 |             |

| Options | Platform | Description                                                                                                    |  |
|---------|----------|----------------------------------------------------------------------------------------------------|--|
|         |          | Choose whether inline amplifier can be forced. The available options are:                                                                                                    |  |
|         |          | • Yes—EDFA17 or EDFA35 amplifier is chosen as<br>the default amplifier when you choose colored<br>add/drop module MD-64-C or colorless add/drop<br>MF-6AD-CFS, respectively. See Modify Add/Drop<br>Multiplexer Properties, on page 53.                                                                                                    |  |
|         |          | • No—No amplifier can be forced.                                                                                                    |  |
|         |          | • Auto                                                                                                    |  |
|         |          | • EDFA17 amplifier is chosen as the default<br>amplifier when any one of the demands<br>aggregated in MD-64-C has low launch power<br>optical resource or QSFP-DD pluggable is<br>forced.                                                                                                    |  |
|         |          | • EDFA35 amplifier is chosen as the default<br>amplifier when any one of the demands<br>aggregated in MF-6AD-CFS has low launch<br>power optical resource or QSFP-DD pluggable<br>is forced.                                                                                                    |  |
|         |          | Note When you configure<br>MF-6AD-CFS+EDFA35 in an SSON or<br>non-SSON network, the optical results show<br>system error for the demands of the same or<br>different types. This error affects the what-if<br>analysis. Hence we recommend choosing<br>the appropriate channel and client<br>attenuators so that the inline amplifier works<br>at the proper gain range. |  |
|         |          | You can view the amplifier added in the <b>IPC</b> , <b>BOM</b> , and <b>Layout</b> tabs, after the successful analysis.                                                                                                    |  |
|         |          | <b>Note</b> • When you add a QDD demand while upgrading a network where the Inline Amplifier property is set as <i>no</i> , the inline amplifier can be included in the network only if you unlock the side and set the Inline amplifier property as <i>Auto</i> or <i>Yes</i> .                                                                                         |  |
|         |          | • Default colorless configuration does not require inline amplifier.                                                                                                    |  |
|         |          | • When there are no demands passing<br>through the colored or colorless<br>Add/Drop device, the forced Inline                                                                                                    |  |

| Options                                            | Platform | Description                                                                                                    |  |  |
|----------------------------------------------------|----------|----------------------------------------------------------------------------------------------------|--|--|
|                                                    |          | amplifier is not placed.                                                                                                    |  |  |
| From Fiber                                         |          |                                                                                                    |  |  |
| default value is Auto. T<br>and Traffic nodes, you |          | Choose a preamplifier from the drop-down list. The default value is Auto. To enable this field for ROADM and Traffic nodes, you must choose SMR-9 or SMR-20 from the <b>Site Type</b> drop-down list under the Site properties. |  |  |
|                                                    |          | If you choose SMR-9, the available options are:                                                                                                    |  |  |
|                                                    |          | • SMR9-FS-EDFA17-PRE                                                                                                    |  |  |
|                                                    |          | • SMR9-FS-EDFA24-PRE                                                                                                    |  |  |
|                                                    |          | • SMR9-FS-EDFA24-PRE                                                                                                    |  |  |
|                                                    |          | If you choose SMR-20, the available options are:                                                                                                    |  |  |
|                                                    |          | • SMR20-FS-EDFA17-PRE                                                                                                    |  |  |
|                                                    |          | • SMR20-FS-EDFA24-PRE                                                                                                    |  |  |
|                                                    |          | For the OLA site, the available options are:                                                                                                    |  |  |
|                                                    |          | • EDFA35-35-PRE                                                                                                    |  |  |
|                                                    |          | • EDFA35-24-PRE                                                                                                    |  |  |
|                                                    |          | • OPT -EDFA-17                                                                                                    |  |  |
|                                                    |          | • OPT -EDFA-24                                                                                                    |  |  |
|                                                    | NCS 1010 | The options available for NCS 1010 are:                                                                                                    |  |  |
|                                                    |          | • Auto                                                                                                    |  |  |
|                                                    |          | • OLT-C-EDFA22-Pre                                                                                                    |  |  |
|                                                    |          | • OLT-C-EDFA35-Pre                                                                                                    |  |  |
| Output Power                                       | NCS 2000 | The default value is Auto. You can enter a value.                                                                                                    |  |  |

| Options        | Platform | Description                                                                                                    |
|----------------|----------|----------------------------------------------------------------------------------------------------|
| Attenuator In  | NCS 2000 | This field is enabled only when you choose a preamplifier.<br>Choose an attenuator from the drop-down list. The<br>available options are: |
|                |          | • ATT-LC-2                                                                                                    |
|                |          | • ATT-LC-3                                                                                                    |
|                |          | • ATT-LC-5                                                                                                    |
|                |          | • ATT-LC-7                                                                                                    |
|                |          | • ATT-LC-10                                                                                                    |
|                |          | • ATT-LC-12                                                                                                    |
|                |          | • ATT-LC-15                                                                                                    |
|                |          | • ATT-LC-18                                                                                                    |
| Attenuator Out | NCS 2000 | This field is enabled only when you choose a preamplifier.<br>Choose an attenuator from the drop-down list. The<br>available options are: |
|                |          | • ATT-LC-2                                                                                                    |
|                |          | • ATT-LC-3                                                                                                    |
|                |          | • ATT-LC-5                                                                                                    |
|                |          | • ATT-LC-7                                                                                                    |
|                |          | • ATT-LC-10                                                                                                    |
|                |          | • ATT-LC-12                                                                                                    |
|                |          | • ATT-LC-15                                                                                                    |
|                |          | • ATT-LC-18                                                                                                    |

| Options       | Platform | Description                                                                                                    |
|---------------|----------|----------------------------------------------------------------------------------------------------|
| Booster       | NCS 2000 | The default value is Auto. To enable this field for<br>ROADM and Traffic nodes, you must choose SMR-9 or<br>SMR-20 from the <b>Site Type</b> drop-down list under the<br>Site properties. |
|               |          | If you choose SMR-20, the default booster is 20SMR-FS-BST.                                                                                                    |
|               |          | If you choose SMR-9, default booster is SMR9-FS-EDFA-BST.                                                                                                    |
|               |          | For the OLA node, the available options are:                                                                                                    |
|               |          | • EDFA35-35-BST                                                                                                    |
|               |          | • EDFA35-24-BST                                                                                                    |
|               |          | • OPT -EDFA-17                                                                                                    |
|               |          | • OPT -EDFA-24                                                                                                    |
|               | NCS 1010 | For NCS 1010, it is OLT-C-EDFA-Bst                                                                                                    |
| Output Power  | NCS 2000 | The default value is Auto. You can enter a value.                                                                                                    |
| Attenuator In | NCS 2000 | This field is enabled only when you choose a booster.<br>Choose an attenuator from the drop-down list. The<br>available options are:                                                      |
|               |          | • ATT-LC-2                                                                                                    |
|               |          | • ATT-LC-3                                                                                                    |
|               |          | • ATT-LC-5                                                                                                    |
|               |          | • ATT-LC-7                                                                                                    |
|               |          | • ATT-LC-10                                                                                                    |
|               |          | • ATT-LC-12                                                                                                    |
|               |          | • ATT-LC-15                                                                                                    |
|               |          | • ATT-LC-18                                                                                                    |
|               |          |                                                                                                    |

| This field is enabled only when you choose a booster.<br>Choose an attenuator from the drop-down list. The<br>available options are:<br>• ATT-LC-2<br>• ATT-LC-3<br>• ATT-LC-5 |
|----------------------------------------------------------------------------------------------------|
| • ATT-LC-3                                                                                                    |
|                                                                                                    |
| • ATT-LC-5                                                                                                    |
|                                                                                                    |
| • ATT-LC-7                                                                                                    |
| • ATT-LC-10                                                                                                    |
| • ATT-LC-12                                                                                                    |
| • ATT-LC-15                                                                                                    |
| • ATT-LC-18                                                                                                    |
|                                                                                                    |

| Options        | Platform | Description                                                                                                    |  |
|----------------|----------|----------------------------------------------------------------------------------------------------|--|
| Raman Amp      | NCS 2000 | Choose the Raman amplifier from the drop-down list.                                                                                                    |  |
|                |          | NoteTo force the RAMAN amplifier on NCS<br>2000 node, you must enable RAMAN<br>amplified on the fiber, else the Raman<br>Amp is disabled, and network analysis fails.           |  |
|                |          | NoteWhen you enable the fiber property Raman<br>amplified and the side property Enable<br>C+L Band S/C for NCS 2000 node, Raman<br>Amp is automatically forced as<br>RAMAN-C+L. |  |
|                |          | The available options for NCS 2000 ROADM and Traffic sites are:                                                                                                    |  |
|                |          | • RAMAN-CTP                                                                                                    |  |
|                |          | • RAMAN-COP-CTP                                                                                                    |  |
|                |          | Raman Amp can be forced only between two nodes                                                                                                    |  |
|                |          | The available options for the OLA site are:                                                                                                    |  |
|                |          | • EDRA1-26                                                                                                    |  |
|                |          | • EDRA1-35                                                                                                    |  |
|                |          | • EDRA2-26                                                                                                    |  |
|                |          | • EDRA2-35                                                                                                    |  |
|                |          | • RAMAN-CTP                                                                                                    |  |
|                | NCS 1010 | The available options for NCS 1010 ROADM site are:                                                                                                    |  |
|                |          | • Auto                                                                                                    |  |
|                |          | • None                                                                                                    |  |
|                |          | • Raman                                                                                                    |  |
| Raman CTP Gain | NCS 2000 | Enter a value.                                                                                                    |  |
| Raman COP Gain | NCS 2000 | Enter a value. This field is enabled only when you choose RAMAN-COP-CTP.                                                                                                    |  |
| Raman Gain     | NCS 1010 | Displays the Raman gain.                                                                                                    |  |
| Static Data    | NCS 2000 | By default, this option is disabled. Enable it to edit the crosstalk values of the Raman COP amplifier.                                                                         |  |
|                |          | Note Static data is supported from Release 11.1 for SSON network.                                                                                                    |  |

| Options          | Platform | Description                                          |
|------------------|----------|------------------------------------------------------|
| Linear XT Avg    | NCS 2000 | Edit the value of average linear crosstalk.          |
| Linear XT Six    | NCS 2000 | Edit the value average linear crosstalk sigma.       |
| NonLinear XT Avg | NCS 2000 | Edit the value of average nonlinear crosstalk.       |
| NonLinear XT Sig | NCS 2000 | Edit the value of average nonlinear crosstalk sigma. |

Note Raman crosstalk values are present in the ANS file under *logoparameters* section.

c) Click Update.

# **Modify Add/Drop Multiplexer Properties**

| Feature Name                                                         | Release Information      | Feature Description                                                                                                    |                            |                    |
|----------------------------------------------------------------------|--------------------------|----------------------------------------------------------------------------------------------------|----------------------------|--------------------|
| Modify Properties of<br>Add/Drop<br>Multiplexer and<br>Demultiplexer | Cisco ONP Release<br>4.2 | You can create and validate network designs by choosing color<br>and colorless add/drop multiplexers and demultiplexers, an<br>interlever under <b>C-Band</b> > <b>Add/Drop</b> . The following optic<br>are supported in this release: |                            | emultiplexers, and |
|                                                                      |                          | Type of Add/Drop                                                                                                    | Options                    | Network Supported  |
|                                                                      |                          | Colorless                                                                                                    | • Direct SMR               | • SSON             |
|                                                                      |                          |                                                                                                    | • MF-6AD-CFS               | • Non-SSON         |
|                                                                      |                          | Colored                                                                                                    | • MD-64-C                  | • SSON             |
|                                                                      |                          |                                                                                                    | • MD-48-ODD                | • Non-SSON         |
|                                                                      |                          |                                                                                                    | • MD-48-EVEN               |                    |
|                                                                      |                          |                                                                                                    | • MD-48-ODD+<br>MD-48-EVEN |                    |
|                                                                      |                          | Interlever                                                                                                    | MpoCable                   | • Non-SSON         |
|                                                                      |                          |                                                                                                    | • MD-48-CM                 |                    |

### Table 8: Feature History

Use this task to modify the properties of the add/drop multiplexer in a site.

### Before you begin

Log in to Cisco ONP Web Interface.

### **Step 1** In the network tree, Choose **Sites** > **Site** > **Site** domain > **Side** > **C-Band**.

- **Step 2** To modify the Add/Drop multiplexer card properties, perform the following steps:
  - a) Click Add/Drop.

You can view the properties of the add/drop multiplexer at the bottom of the network tree.

b) Modify the following properties of the add/drop multiplexer:

You can also modify the properties by choosing the Add/Drop under Network > Entity Editor.

| Options          | Platform | Description                                                                                                    |
|------------------|----------|----------------------------------------------------------------------------------------------------|
| General          |          |                                                                                                    |
| Colored Add/Drop | NCS 2000 | Choose the colored add/drop multiplexer and demultiplexer: The available options are:                                                                                                    |
|                  |          | • MD-64-C—Passive optical multiplexer and demultiplexer module (for SSON network)                                                                                                    |
|                  |          | • None                                                                                                    |
|                  |          | • Auto                                                                                                    |
|                  |          | To mix 16-AD-CCOFS and MD-48-ODD/EVEN on the same MPO port of SMR-20 and connect MD-48-ODD/EVEN to SMR-20 via MPO-8LC and UPG-4, enable Shared SMR port and force the required colored Add/Drop. |
|                  |          | The following options are added automatically based on the colored demands created and the wavelengths forced in the non-SSON network.                                                           |
|                  |          | • MD-48-ODD                                                                                                    |
|                  |          | • MD-48-EVEN                                                                                                    |
|                  |          | • MD-48-ODD + MD-48-EVEN                                                                                                    |
|                  | NCS 1010 | The options available for NCS 1010 are:                                                                                                    |
|                  |          | • Auto                                                                                                    |
|                  |          | • None                                                                                                    |
|                  |          | • MD-32-EVEN                                                                                                    |
|                  |          | • MD-32-ODD                                                                                                    |
|                  |          | • MD-32- ODD+MD-32-EVEN                                                                                                    |

| Options            | Platform | Description                                                                                                    |  |
|--------------------|----------|----------------------------------------------------------------------------------------------------|--|
| Colorless Add/Drop | NCS 2000 | Choose the colorless add/drop multiplexer and demultiplexer: The available options for NCS 2000 are:                                                                                                    |  |
|                    |          | <ul> <li>Auto</li> <li>Direct SMR—SMR-20 card that is directly connected to the colorless channels through MF-MPO-16-LC.</li> </ul>                                                                                                    |  |
|                    |          |                                                                                                    |  |
|                    |          | Note If the Site Type property is set to <i>SMR-9</i> , the Colorless Ports property under the Side will be disabled.                                                                                                    |  |
|                    |          | • MF-6AD-CFS—6 Port Add/Drop Module (supported only for ROADM starting from NCS 2000 system release 11.0, and traffic site).                                                                                                    |  |
|                    |          | <b>Note</b> If you choose MF-6AD-CFS for a side, we recommend you to choose the same for other sides of the site.                                                                                                    |  |
|                    | NCS 1010 | The options available for NCS 1010 are:                                                                                                    |  |
|                    |          | • Auto                                                                                                    |  |
|                    |          | • None                                                                                                    |  |
|                    |          | • BRK-8                                                                                                    |  |
|                    |          | • BRK-16                                                                                                    |  |
|                    |          | • BRK-24                                                                                                    |  |
|                    |          | Note QDD optical sources are not supported (both as optical source and pluggable) with colorless BRK-8, BRK-16, or BRK-24 configurations.                                                                                                    |  |
| Colorless Ports    | NCS 1010 | Enter the number of colorless ports. The default values is 0. If<br>you do not change the default value, Cisco ONP automatically<br>calculates the number of colorless ports based on the number of<br>circuits added and colorless add/drop units forced. |  |

| Options         | Platform | Description                                                                                                    |  |
|-----------------|----------|----------------------------------------------------------------------------------------------------|--|
| Interlever Type | NCS 2000 | Choose the interlever type from the drop-down list. The available options are:                                                                                                    |  |
|                 |          | • Auto                                                                                                    |  |
|                 |          | • MpoCable                                                                                                    |  |
|                 |          | • MD-48-CM                                                                                                    |  |
|                 |          | NoteInterlever Type property is visible and editable only<br>for Line sides of Multi-Degree nodes having Site<br>Type property as SMR-9 and Scalable Upto Degree<br>property as 8 under the C-Band tab at the Site level. |  |

c) Click Update.

## **Modify Client Properties**

Use this task to modify the properties of a client-side attenuator in a site.

### Before you begin

### **Table 9: Feature History**

| Feature Name        | <b>Release Information</b> | Feature Description                                                                                                    |
|---------------------|----------------------------|----------------------------------------------------------------------------------------------------|
| Channel Attenuators | Cisco ONP Release 4.2      | You can set up channel attenuators<br>for QSFP-DD demands. You can<br>choose different channel attenuators<br>based on the specific configuration<br>and check for the optical feasibility<br>of the channel. |

Log in to Cisco ONP Web Interface

**Step 1** In the network tree, choose **Sites** > **Site** > **Site** domain > **Side** > **Clients** > **Channel-Attenuators**.

**Step 2** In the right pane of the **Entity Editor** window, modify the following properties of the client-side attenuator.

| Properties | Platform | Description                                   |
|------------|----------|-----------------------------------------------|
| General    |          |                                               |
| Wavelength | NCS 2000 | This column displays the selected wavelength. |

| Properties            | Platform | Description                                                                                                    |  |
|-----------------------|----------|----------------------------------------------------------------------------------------------------|--|
| RX-Attenuator         | NCS 2000 | Choose an RX-Attenuator from the drop-down list. The default option is Auto.                                                                                                    |  |
|                       |          | <b>Note</b> You must select a wavelength to edit this field.                                                                                                    |  |
| TX-Attenuator         | NCS 2000 | Choose a TX-Attenuator from the drop-down list. The default option is Auto.                                                                                                    |  |
|                       |          | <b>Note</b> You must select a wavelength to edit this field.                                                                                                    |  |
| New Wavelength - Auto | NCS 2000 | Click Edit to select a Flex Grid or Fixed Grid wavelength                                                                                                    |  |
|                       |          | Note Select Fixed Grid (64-Chs) for SSON network with NCS1K-MD-64-C card.                                                                                                    |  |
|                       |          | Note NCS1K-MD-64-C card has First Channel<br>limitation for Colored sites. First Channel<br>(196.1 THz) in Fixed Grid (64-Chs)<br>wavelength supports only Terminal Add/Drop<br>sites and not ROADM sites. |  |

Step 3 Click Update.

**Sort the Network Elements** 

You can sort the sites, services, fibers, waves, and SRLG in ascending or descending order. This feature is helpful for huge networks, to find out the required site, fiber, waves, or SRLG names quickly. Right-click the network element, for example **Sites** and choose **Ascending** or **Descending**. You can sort based on alphabets, numbers, or alphanumeric.

## **Regeneration Support**

In optical networks, as the fiber length increases, a loss in the signal ratio and power could occur due to attenuation and dispersion. You require a regenerator to recreate the weak and distorted optical signals through reamplification, regeneration, and retiming processes. The regenerators remove noise and distortion, convert the optical signal to electrical signal, and then convert the signals back to optical signals (OEO conversion). Cisco ONP supports creation of regeneration sites in the network.

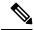

Note

A regenerator site can only be a ROADM site.

### **Create a Regeneration Site**

Table 10: Feature History

| Feature Name                               | Release Information   | Feature Description                                                                                      |
|--------------------------------------------|-----------------------|----------------------------------------------------------------------------------------------------|
| Wavelength Forcing at the Section<br>Level | Cisco ONP Release 4.1 | This feature allows you to assign<br>different wavelengths for different<br>sections of the Regen sites. |

Use the following procedure to create a regeneration site in the network.

#### Before you begin

Log in to Cisco ONP Web Interface.

### Step 1 Choose File > Open.

The Select Network To Open dialog box appears.

**Step 2** Select a network from the list of networks. This opens the selected network's map.

You can also add a regeneration site when you are designing a new network or upgrading a network.

- **Step 3** In the network tree, expand **Waves**, select a wave and drill down to its trail.
  - **Note** If the network is an SSON network or NCS 1010 network, you see **Media Channels** or **Circuits** respectively. instead of waves. Expand **Media Channels** or **Circuits**, and drill down to its trail.
- **Step 4** Click the trail.

You can view the properties of the trail at the bottom of the network tree.

- **Step 5** From the **Regen Sites** drop-down list, select a regeneration site.
  - **Note** If you select a fiber from the **Path of Wave** drop-down list, you cannot select any regeneration site to force a path. Similarly, if you select a regeneration site, you cannot force a path for the wave. However, if you want to force a fiber, select the fiber from the **Path of Wave** drop-down list available under the section properties.
- **Step 6** (Optional) Select the wavelength of each section in the properties for non-SSON network.

**Note** For the SSON network, you can select the wavelength only at the trial level.

Step 7 Click Update.

A new section is added along with the existing section under the trail, whenever a regeneration site is created. Regeneration can be performed using any two cards back-to-back or with a dedicated regenerator card.

**Step 8** Click **Analyze** to analyze the network.

After analysis, if you click trail or section in the network tree, the map highlights the trail in orange color, and the section in green color.

**Note** You can assign different wavelengths for different sections. The **Central Wavelength** is denoted as a \*, when different wavelengths are assigned for different sections.

### Multidegree ROADM

In multidegree ROADM, sites have two or more sides and face two or more fibers spans. You can select the degree of a node from the Cisco ONP GUI. The values are 2, 4, 8, 12, and 16 for Evolved Mesh (EV) ON and OFF scenarios. The default value is 4. Degrees 5, 9, and 13 are not supported. EV flag is editable.

### Prerequisites for Cascaded SMR

- The Structure field under C Band in the Entity Editor must be Multidegree.
- The Site Type field under C Band in the Entity Editor must be SMR-20.
- The Evolved Mesh check box under General in the Entity Editor must be checked.
- The Degree Mesh Type field under C Band in the Entity Editor must be Auto or DEG-5/UPG-4.
- The **Mpo16TOMpo8** field under **General** in the **Entity Editor** must be MPO16To2MPO8 cable.
- By default, the **Cascaded SMR** check box is unchecked, but you can edit in the design mode as a site property. Check the **Cascaded SMR** check box for contentionless side creation. L2 SMR is supported for both SSON and Non-SSON networks.
- You can edit the **Cascaded SMR** check box when **Evolved Mesh** is ON and the SMR-20 card is selected. You can create Layer 2 SMR sides only after you check the **Cascaded SMR** check box.
- You can create contentionless sides manually and force the contentionless ports. The default value is 16 for the contentionless ports. The range of values is 0–16.

### Limitations

- Supports only contentionless add/drop demands.
- Supports Layer-2 SMR for SMR-20 card only.

I